### СОГЛАСОВАНО

Первый заместитель генерального директора-заместитель по научной работе ФГУП «ВНИИФТРИ»

А.Н. Щипунов *O l* 2024 г.

# **Государственная система обеспечения единства измерений**

**Узлы аналоговые системы распределенной вычислительной РВС «Регата»**

## **МЕТОДИКА ПОВЕРКИ**

**МП 651-24-007**

р.п. Менделееве 2024 г.

### 1 ОБШИЕ ПОЛОЖЕНИЯ

1.1 Настоящая методика поверки распространяется на узлы аналоговые системы распределенной вычислительной РВС «Регата» (далее - узлы), изготавливаемые ООО НТИП «РЕГАТА», г. Жуковский, и устанавливает методы и средства их первичной и периодических поверок.

1.2 Необходимо обеспечение прослеживаемости поверяемых аналоговых узлов к государственным первичным эталонам единиц величин посредством использования аттестованных (поверенных) в установленном порядке средств поверки.

По итогам проведения поверки должна обеспечиваться прослеживаемость к государственным первичным эталонам: единицы электрического напряжения ГЭТ 13-2023, единицы переменного электрического напряжения ГЭТ 89-2008. единицы электрического сопротивления ГЭТ 14-2014.

1.3 При проведении поверки необходимо руководствоваться настоящей методикой и эксплуатационной документацией на узлы и на используемое при поверке оборудование.

В методике поверки реализованы методы прямых измерений.

В результате поверки должны быть подтверждены следующие метрологические требования, приведенные в таблице 1.

Таблица 1

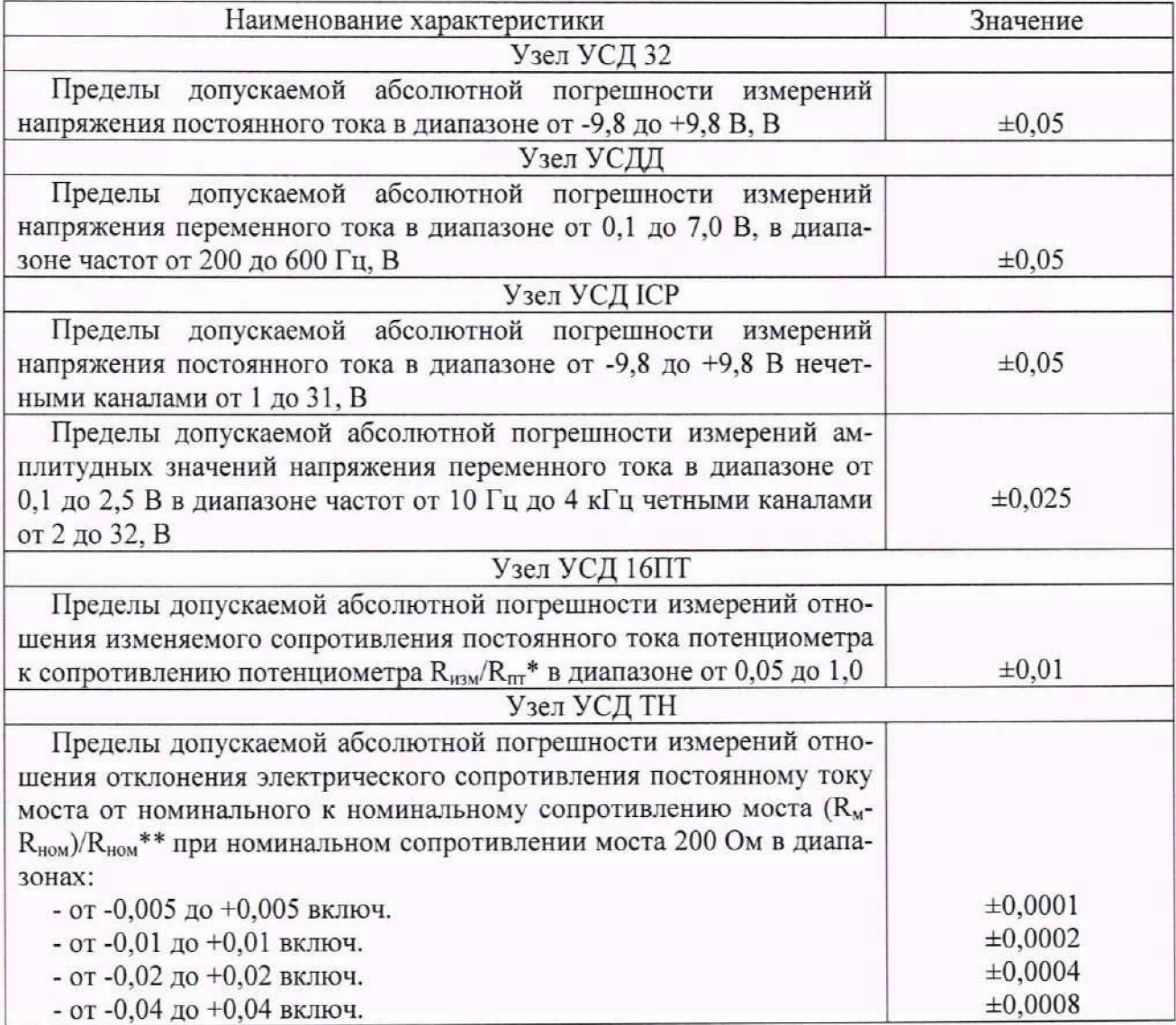

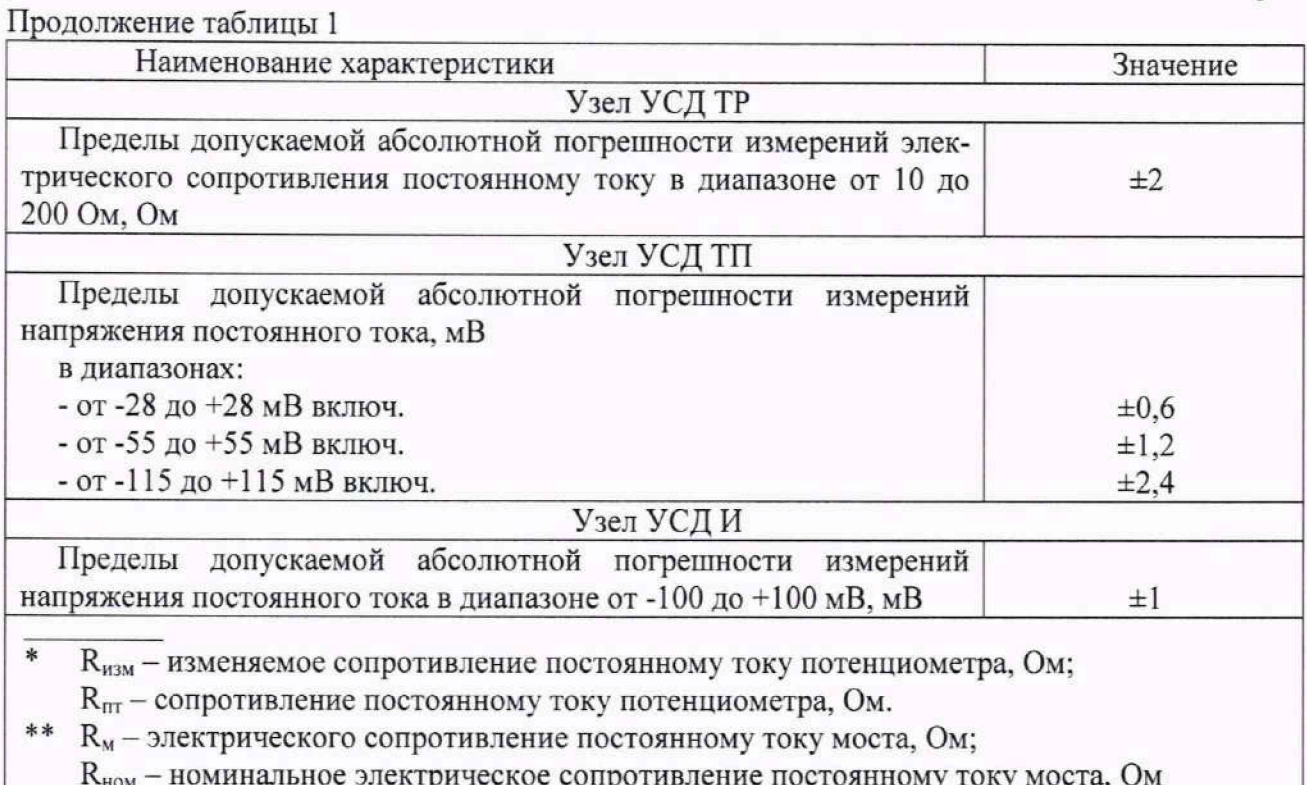

# 2 ПЕРЕЧЕНЬ ОПЕРАЦИЙ ПОВЕРКИ

2.1 При поверке выполняют операции, представленные в таблице 2.1.

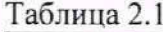

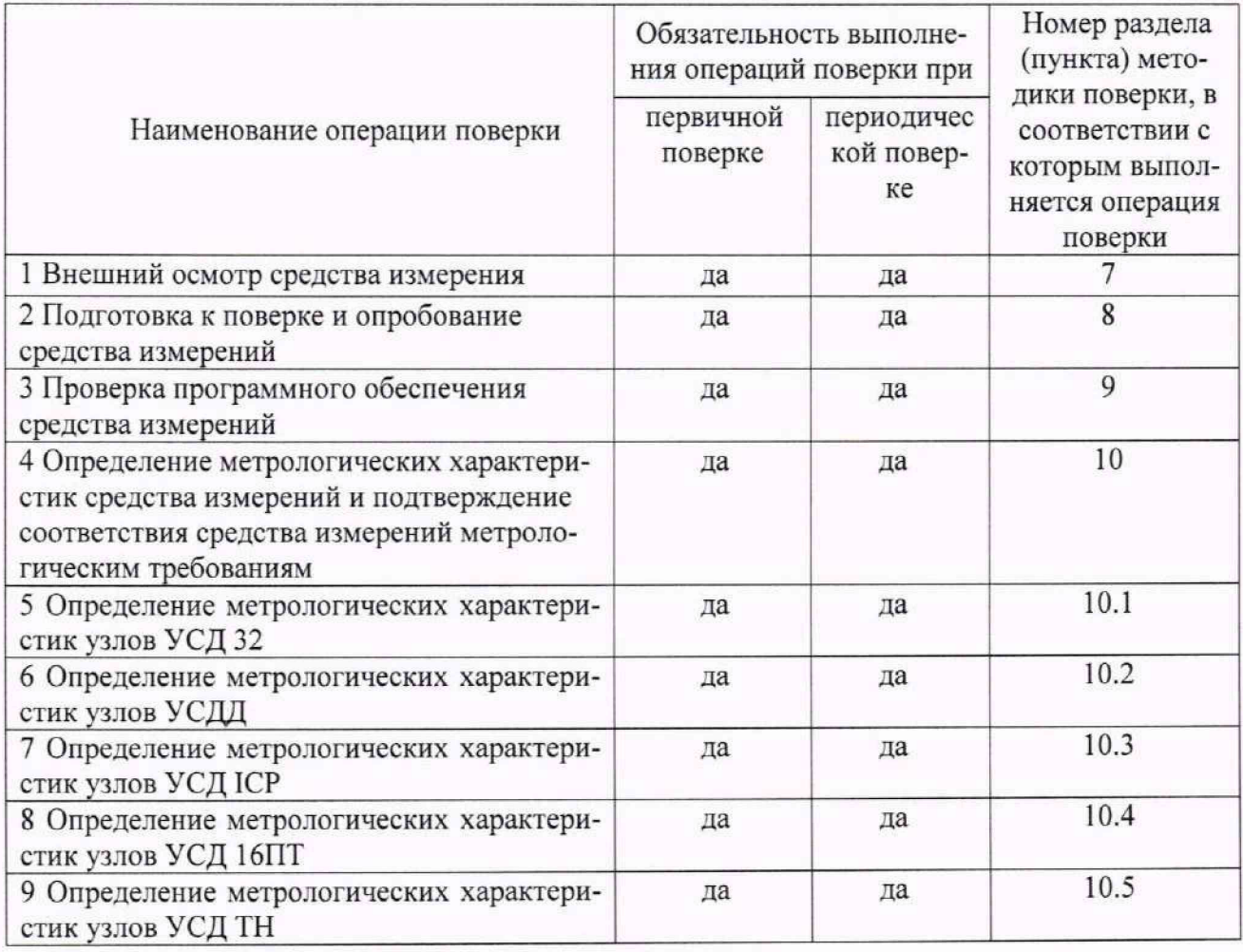

Продолжение таблицы 2.1

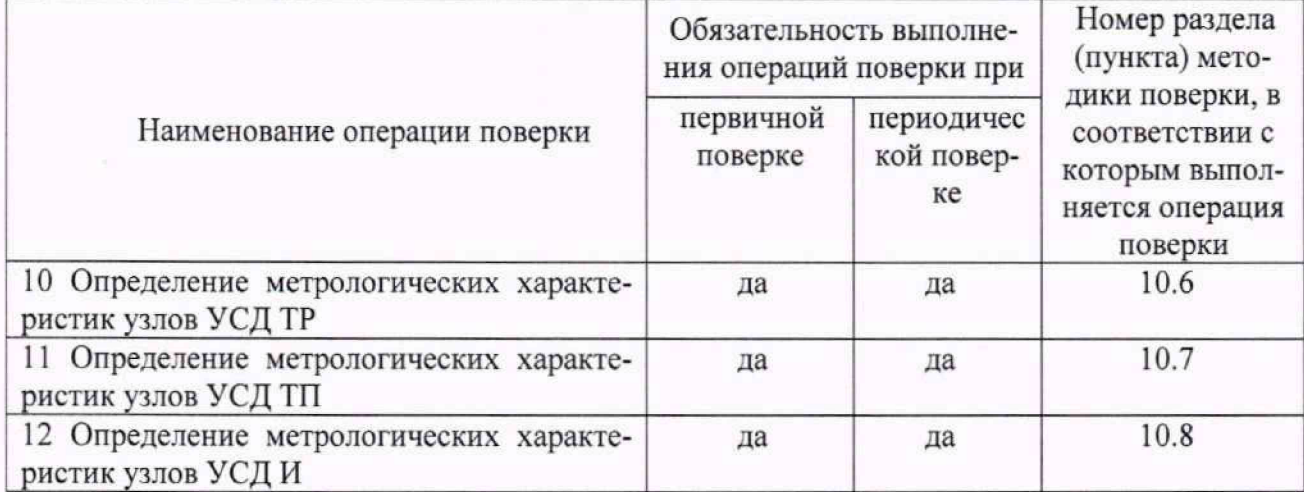

2.2 При получении отрицательных результатов по любому пункту таблицы 2.1 поверяемый узел бракуется и направляется в ремонт.

2.3 Допускается проведение периодической поверки меньшего числа величин или на меньшем числе поддиапазонов измерений на основании письменного заявления владельца средства измерений или лица, представившего средство измерений на поверку.

### 3 ТРЕБОВАНИЯ К УСЛОВИЯМ ПРОВЕДЕНИЯ ПОВЕРКИ

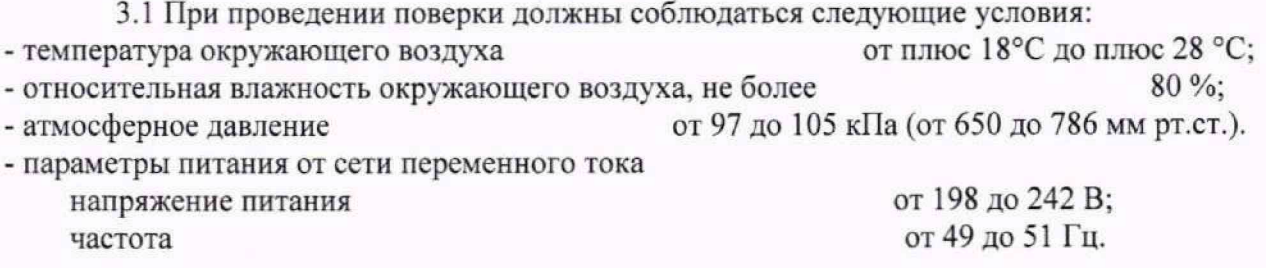

### 4 ТРЕБОВАНИЯ К СПЕЦИАЛИСТАМ, ОСУЩЕСТВЛЯЮЩИМ ПОВЕРКУ

4.1 К проведению поверки узлов допускается инженерно-технический персонал со средним и техническим или высшим образованием, ознакомленный с руководством по эксплуатации (РЭ) и документацией по поверке, допущенный к работе с электроустановками и имеющий право на проведение поверки (аттестованный в качестве поверителей).

### 5 МЕТРОЛОГИЧЕСКИЕ И ТЕХНИЧЕСКИЕ ТРЕБОВАНИЯ К СРЕДСТВАМ ПОВЕРКИ

5.1 При проведении поверки используют средства измерений и вспомогательное оборудование, представленное в таблице 5.1.

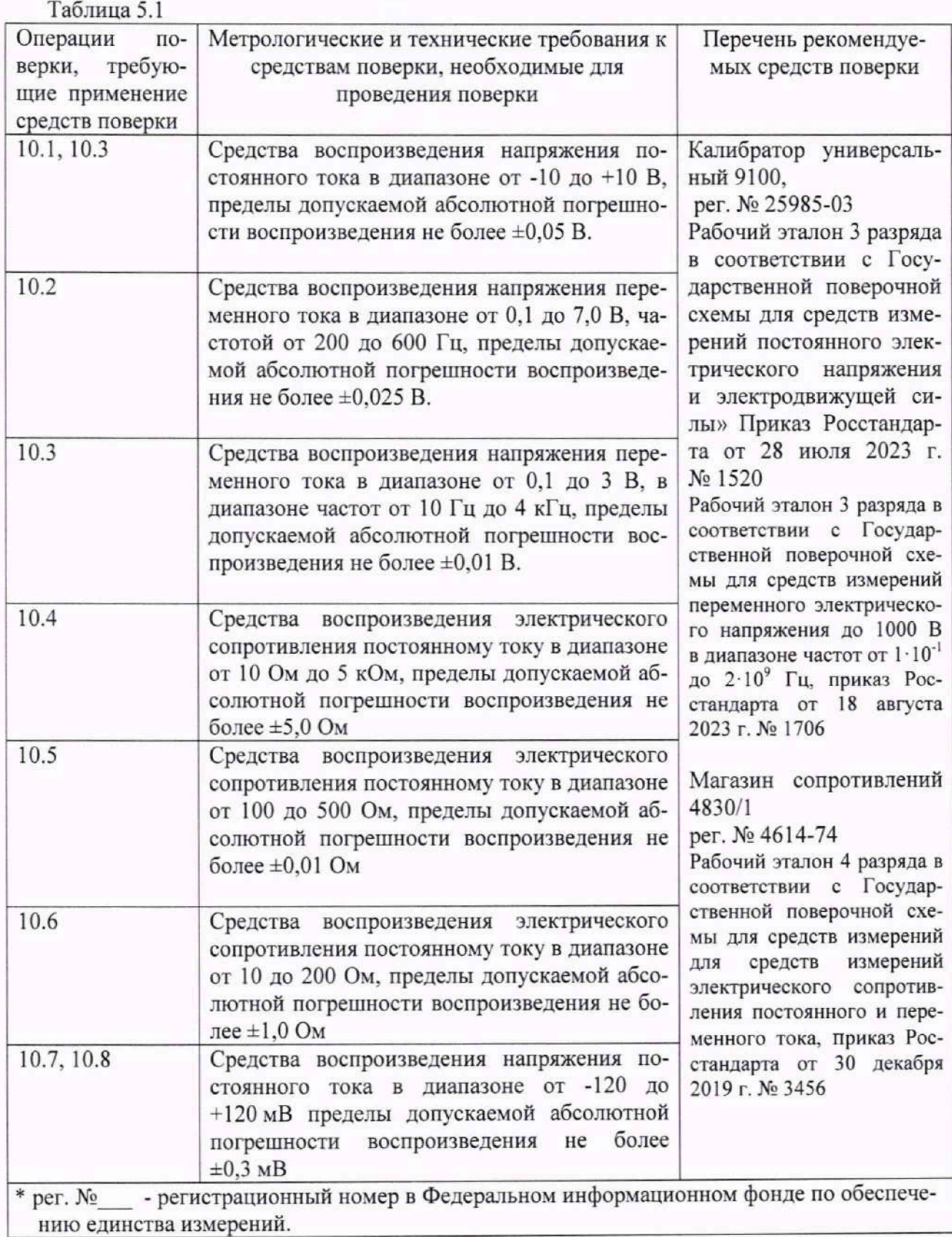

5.2 Допускается использовать при поверке другие утвержденные и аттестованные эталоны единиц величин, средства измерений утвержденного типа и поверенные, удовлетворяющие метрологическим требованиям, указанным в таблице 5.1.

### 6 ТРЕБОВАНИЯ ПО ОБЕСПЕЧЕНИЮ БЕЗОПАСНОСТИ ПРОВЕДЕНИЯ ПОВЕРКИ

6.1 При проведении поверки должны быть соблюдены требования безопасности, предусмотренные ГОСТ Р 12.1.019-2017, «Правилами технической эксплуатации электроустановок потребителей», «Правилами техники безопасности при эксплуатации электроустановок потребителей», а также изложенные в РЭ нагрузок, в технической документации на применяемые при поверке рабочие эталоны и вспомогательное оборудование.

#### 7 ВНЕШНИЙ ОСМОТР СРЕДСТВА ИЗМЕРЕНИЙ

7.1 При внешнем осмотре проверить отсутствие внешних механических повреждений и неисправностей, влияющих на работоспособность аналоговых узлов, целостность пломб.

7.2 Результаты поверки считать положительными, если средство измерений опломбировано и отсутствуют внешние механические повреждения и неисправности, влияющие на его работоспособность.

#### 8 ПОДГОТОВКА К ПОВЕРКЕ И ОПРОБОВАНИЕ СРЕДСТВА ИЗМЕРЕНИЙ

8.1 Перед проведением поверки необходимо выполнить следующие подготовительные работы:

- выдержать узлы в условиях, указанных в п. 3 в течение не менее 1 часа;

- выполнить операции, оговоренные в технической документации на применяемые средства поверки по их подготовке к измерениям;

- осуществить предварительный прогрев средств поверки для установления их рабочего режима.

8.2 При опробовании установить работоспособность узлов в соответствии с РЭ.

8.3 Результаты поверки считать положительными, если при включении модуля на дисплее ПЭВМ отображаются панели узлов и не появляется сообщение об ошибках.

### 9 ПРОВЕРКА ПРОГРАММНОГО ОБЕСПЕЧЕНИЯ СРЕДСТВА ИЗМЕРЕ-НИЙ

9.1 Включить ПЭВМ.

9.2 Запустить программу Chart.exe

9.2 Проверить номер версии программы.

9.3 Результаты поверки по п.9 считать положительным, если номер версии программы не ниже 8.33.20.

### 10 ОПРЕДЕЛЕНИЕ МЕТРОЛОГИЧЕСКИХ ХАРАКТЕРИСТИК СРЕДСТВ ИЗМЕРЕНИЙ И ПОДТВЕРЖДЕНИЕ СООТВЕТСТВИЯ СРЕДСТВА ИЗМЕРЕНИЙ МЕТРОЛОГИЧЕСКИМ ТРЕБОВАНИЯМ

### 10.1 Определение метрологических характеристик узлов УСД 32

10.1.1 Определение диапазона и абсолютной погрешности измерений напряжения постоянного тока

10.1.1.1 Собрать измерительную схему в соответствии с рисунком 1.

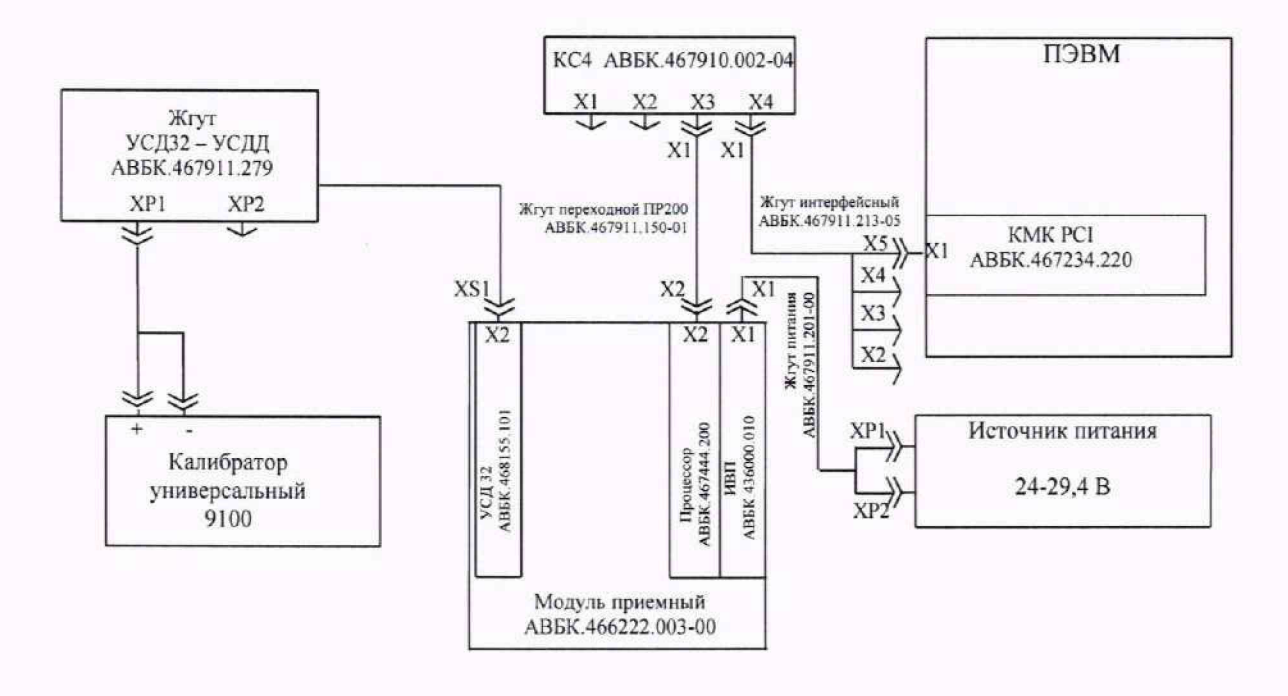

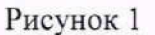

10.1.1.2 Подключить калибратор к поверяемому каналу жгутом УСД32-УСДД АВБК.467911.279 в соответствии с приложением А.

10.1.1.3 Установить на калибраторе режим работы воспроизведение напряжения постоянного тока.

10.1.1.4 Последовательно задавая на калибраторе напряжение постоянного тока в соответствии с таблицей 10.1, провести измерения напряжения постоянного тока при помощи узла УСД 32. Результаты измерений записать в протокол.

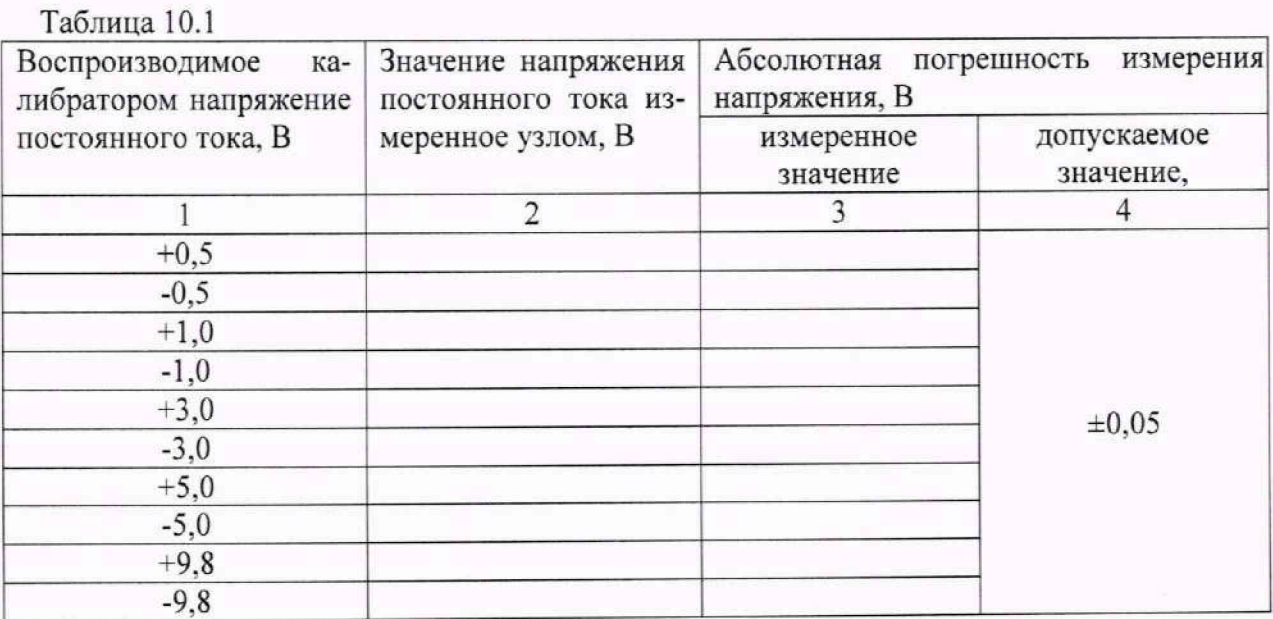

10.1.1.5 Рассчитать значения абсолютных погрешностей измерений напряжения постоянного тока по формуле (1):

 $\Delta = U_{\text{mm}} - U_{\text{kanu6paroba}}$  , (1)

- где U<sub>изм</sub> значение напряжения постоянного тока измеренное при помощи узла УСД 32. В;
	- Uкалибратора значение напряжения постоянного тока, установленное на калибраторе, В.

10.1.1.6 Результаты поверки считать положительными, если значения абсолютных погрешностей измерений напряжения постоянного тока находятся в пределах, приведенных в графе 4 таблицы 10.1.

#### 10,2 Определение метрологических характеристик узлов УСДД

10.2.1 Определение диапазона и абсолютной погрешности измерений напряжения переменного тока в диапазоне частот от 200 до 600 Гц

10.2.1.1 Собрать измерительную схему в соответствии с рисунком 2.

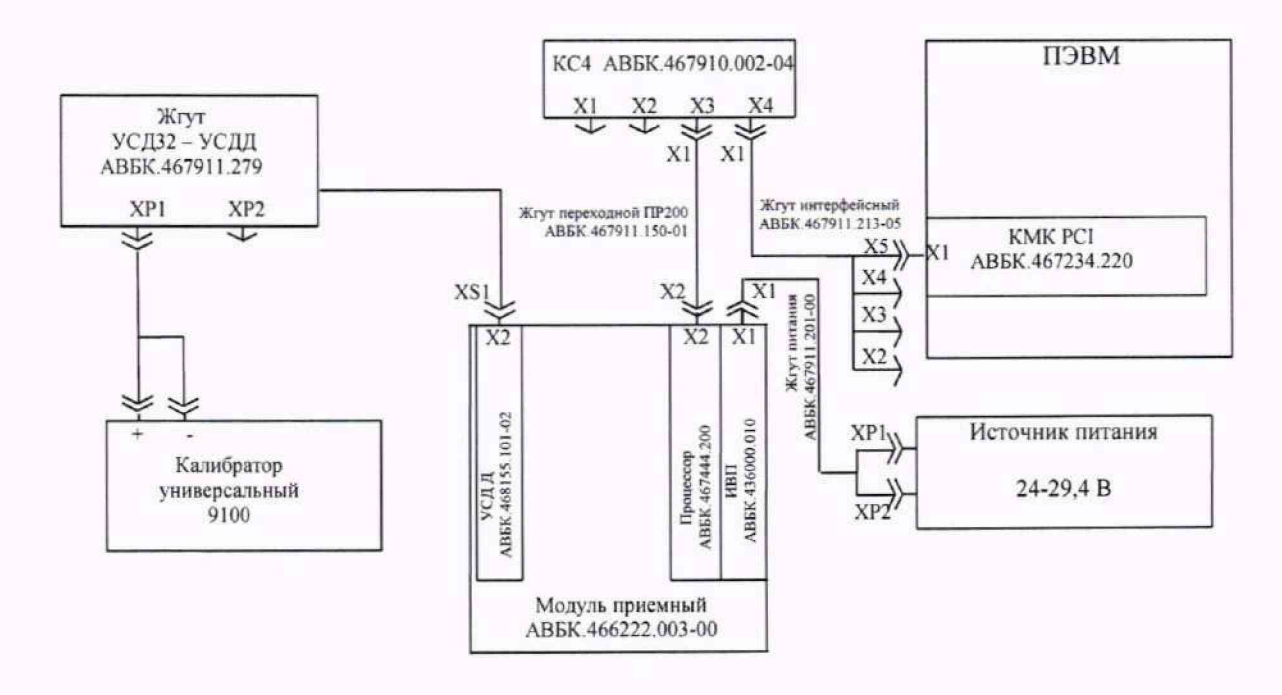

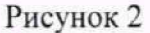

10.2.1.2 Подключить калибратор к поверяемому каналу жгутом УСД32-УСДД АВБК.467911.279 в соответствии с приложением Б.

10.2.1.3 Установить на калибраторе режим работы воспроизведение напряжения переменного тока.

10.2.1.4 Последовательно задавая на калибраторе напряжение переменного тока в соответствии с таблицей 10.2, провести измерения напряжения переменного тока при помощи аналогово узла УСДД. Результаты измерений записать в протокол.

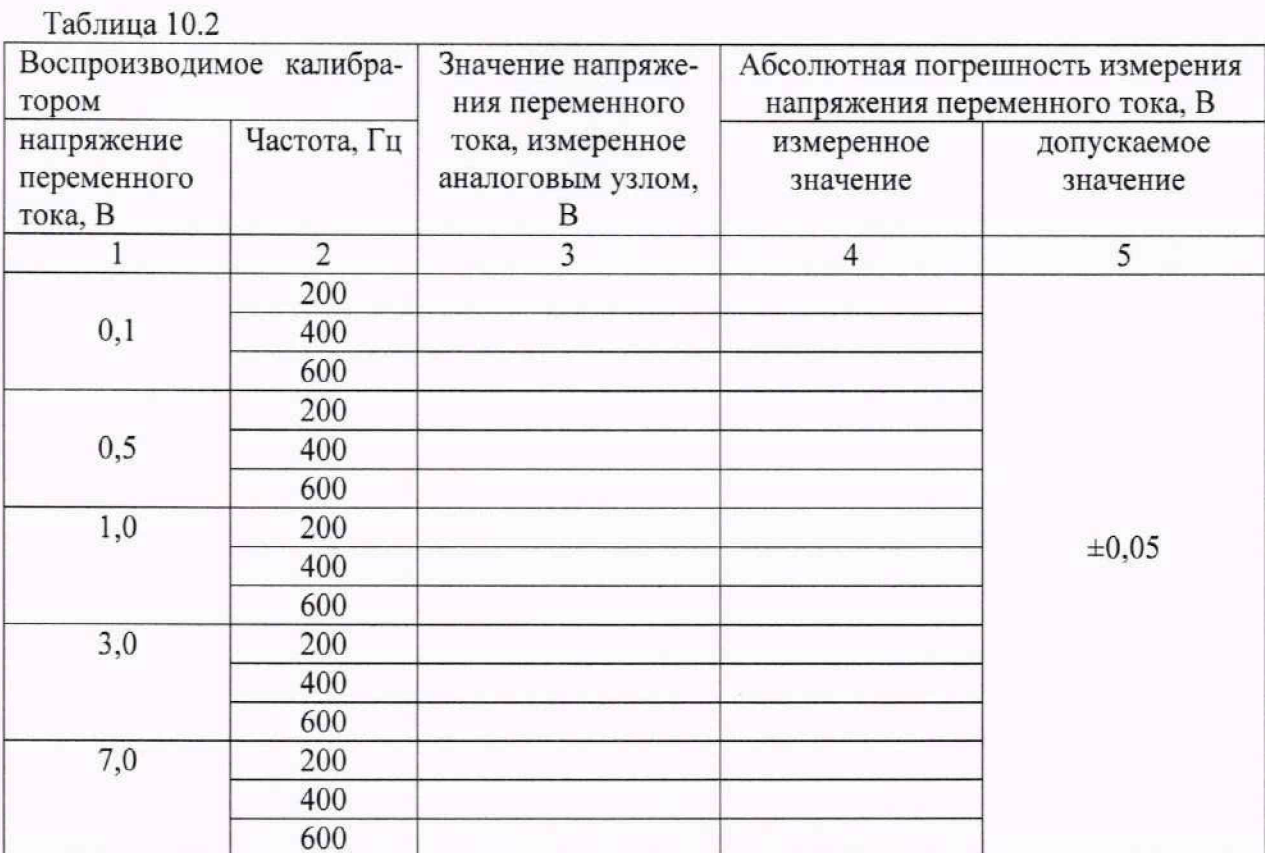

10.2.1.5 Рассчитать значения абсолютных погрешностей измерений напряжения переменного тока по формуле (2):

 $\Delta = U_{H3M} - U_{K2JH}$ братора,  $(2)$ 

где U<sub>изм</sub> - значение напряжения переменного тока измеренное при помощи аналогово узла УСДД, В;

Uкалибратора - значение напряжения переменного тока, установленное на калибраторе, В.

10.2.1.6 Результаты поверки считать положительными, если значения абсолютных погрешностей измерений напряжения переменного тока находятся в пределах, приведенных в графе 5 таблицы 10.2.

### 10.3 Определение метрологических характеристик аналоговых узлов УСД IСР 10.3.1 Определение диапазона и абсолютной погрешности измерений напряжения постоянного тока нечетными каналами от 1 до.31

10.3.1.1 Собрать измерительную схему в соответствии с рисунком 3.

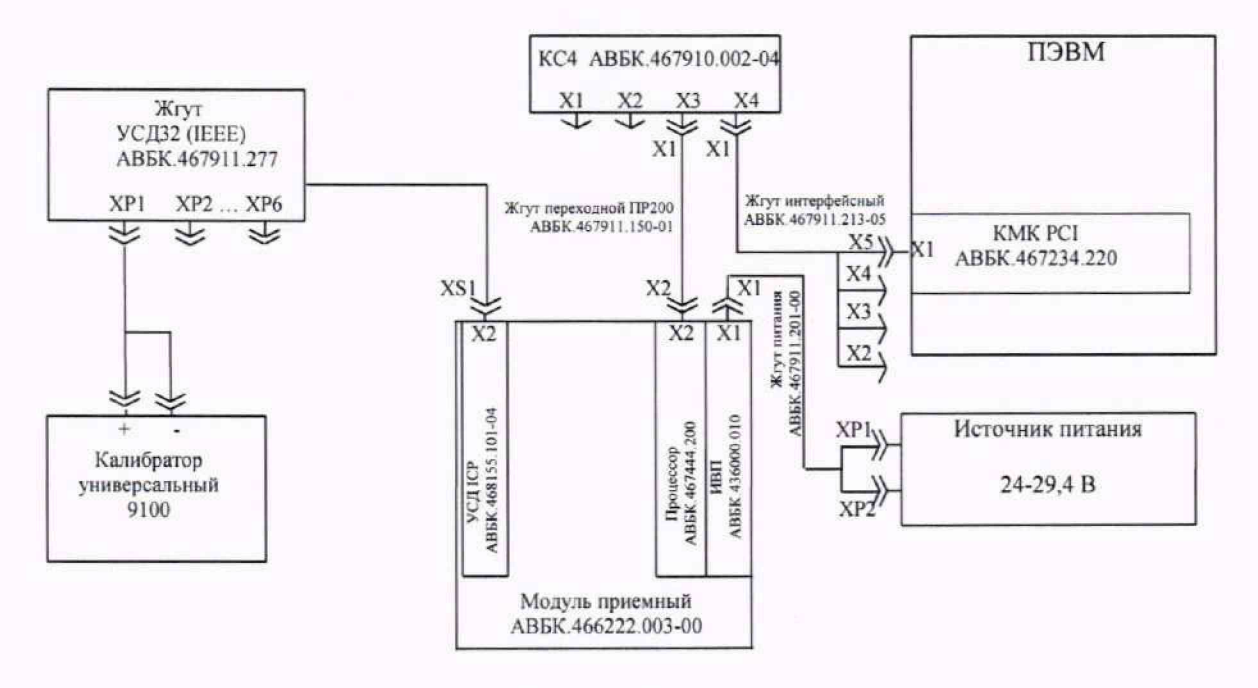

Рисунок 3

10.3.1.2 Подключить калибратор к поверяемому каналу жгутом УСДЗ2 (IEEE) АВБК.467911.277 в соответствии с приложением В.

10.3.1.3 Установить на калибраторе режим работы воспроизведение напряжения постоянного тока.

10.3.1.4 Последовательно задавая на калибраторе напряжение постоянного тока в соответствии с таблицей 10.3.1, провести измерения напряжения постоянного тока при помощи аналогово узла УСД ІСР. Результаты измерений записать в протокол.

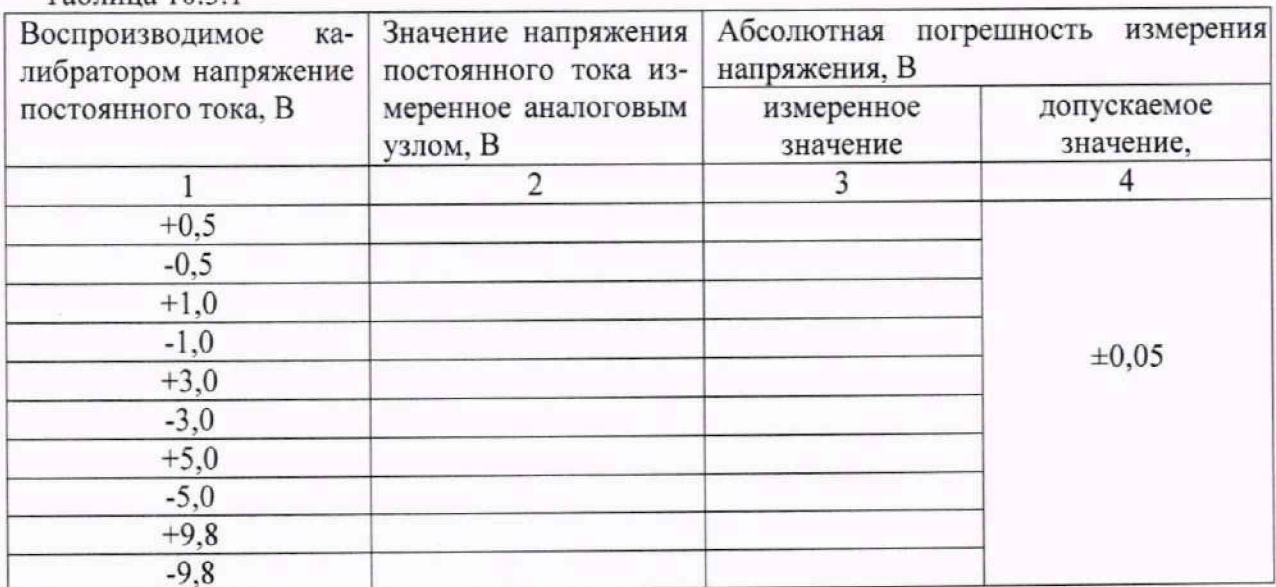

10.3.1.5 Рассчитать значения абсолютных погрешностей измерений напряжения постоянного тока по формуле (1):

10.3.1.6 Результаты поверки считать положительными, если значения абсолютных погрешностей измерений напряжения постоянного тока находятся в пределах, приведенных в графе 4 таблицы 10.3.1.

Таблица 10 3 1

### 10.3.2 Определение диапазона и абсолютной погрешности измерений амплитудных значений напряжения переменного тока четными каналами от 2 до 32

10.3.2.1 Подключить калибратор к поверяемому каналу жгутом УСД32 (IEEE) АВБК.467911.277 в соответствии с приложением В.

10.3.2.2 Установить на калибраторе режим работы воспроизведение напряжения переменного тока.

10.3.2.3 Последовательно задавая на калибраторе напряжение переменного тока в соответствии с таблицей 10.3.2, провести измерения амплитудных значений напряжения переменного тока при помощи аналогово узла УСД ІСР. Результаты измерений записать в протокол

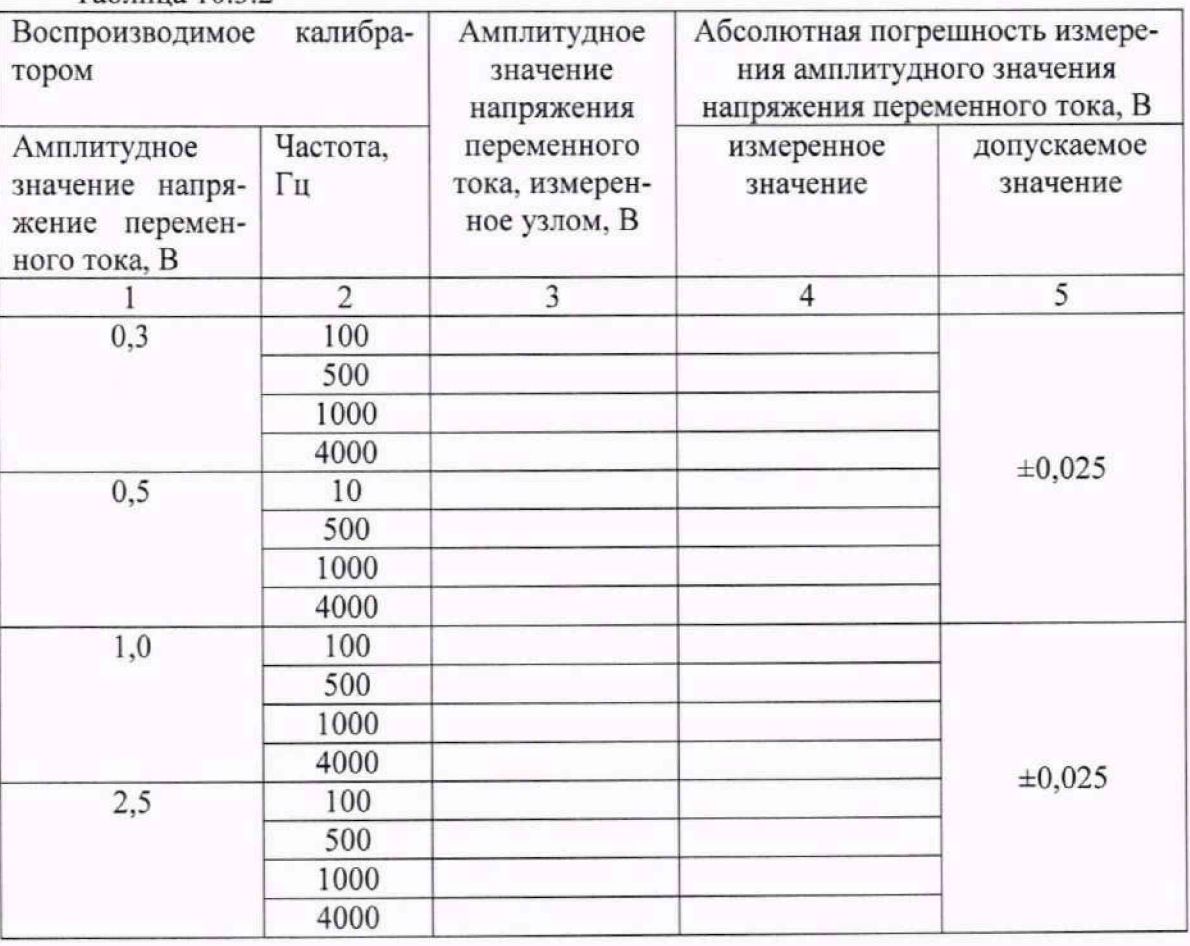

Таблица  $1032$ 

10.3.2.4 Рассчитать значения абсолютных погрешностей измерений амплитудных значений напряжения переменного тока по формуле (3):

 $\Delta = U_{\text{H3M}} - U_{\text{K4M6}$ ратора,  $(3)$ 

где U<sub>изм</sub> - амплитудное значение напряжения переменного тока, измеренное при помощи аналогово узла УСД ІСР, В;

Uкалибратора - амплитудное значение напряжения переменного тока, установленное на калибраторе, В.

10.3.2.5 Результаты поверки считать положительными, если значения абсолютных погрешностей измерений амплитудных значений напряжения переменного тока, находятся в пределах, приведенных в графе 5 таблицы 10.3.2.

10.4 Определение метрологических характеристик аналоговых узлов УСЛ 16ПТ

10.4.1 Определение диапазона и абсолютной погрешности измерений отношения изменяемого сопротивления постоянного тока потенциометра к сопротивлению потенциометра R<sub>изм</sub>/R<sub>III</sub>

10.4.1.1 Собрать измерительную схему в соответствии с рисунком 4.

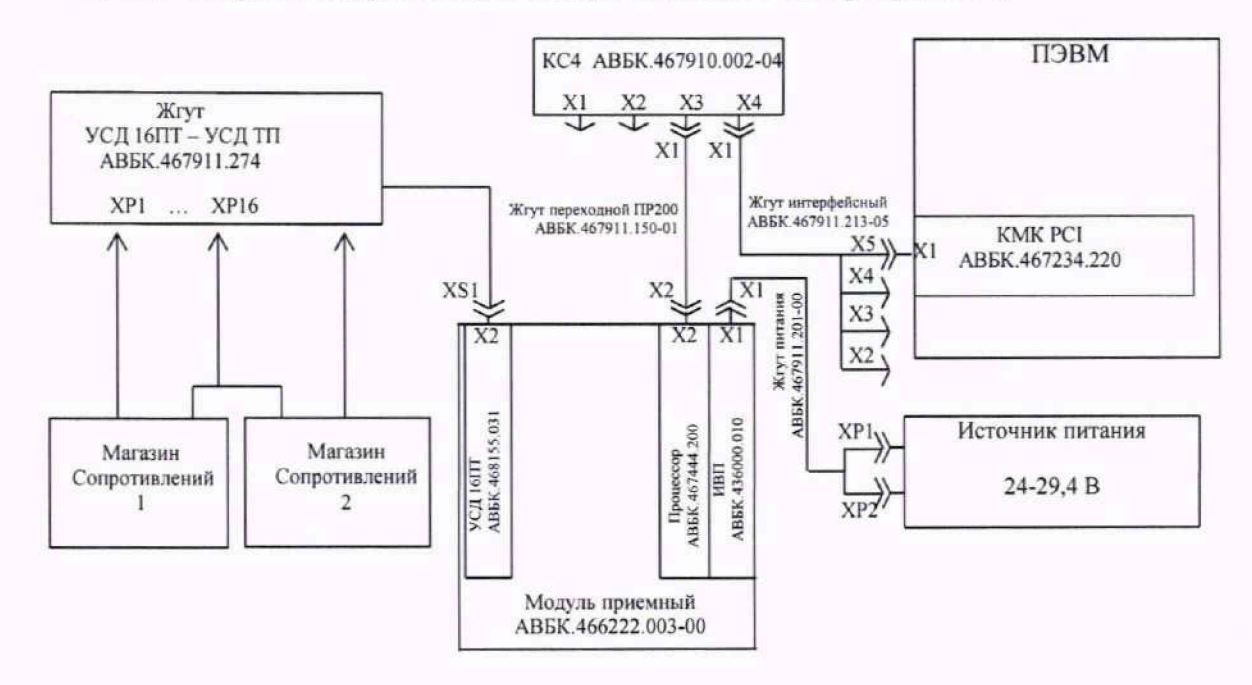

Рисунок 4

10.4.1.2 Подключить магазины сопротивлений к поверяемому каналу жгутом УСД 16ПТ-УСД ТП АВБК.467911.274 в соответствии с приложения Г.

10.4.1.3 Последовательно задавая сопротивление магазинов сопротивлений в соответствии с таблицей 10.4, провести измерение отношения изменяемого сопротивления постоянного тока потенциометра к сопротивлению потенциометра R<sub>изм</sub>/R<sub>III</sub> при помощи узла УСД 16ПТ. Результаты измерений записать в протокол.

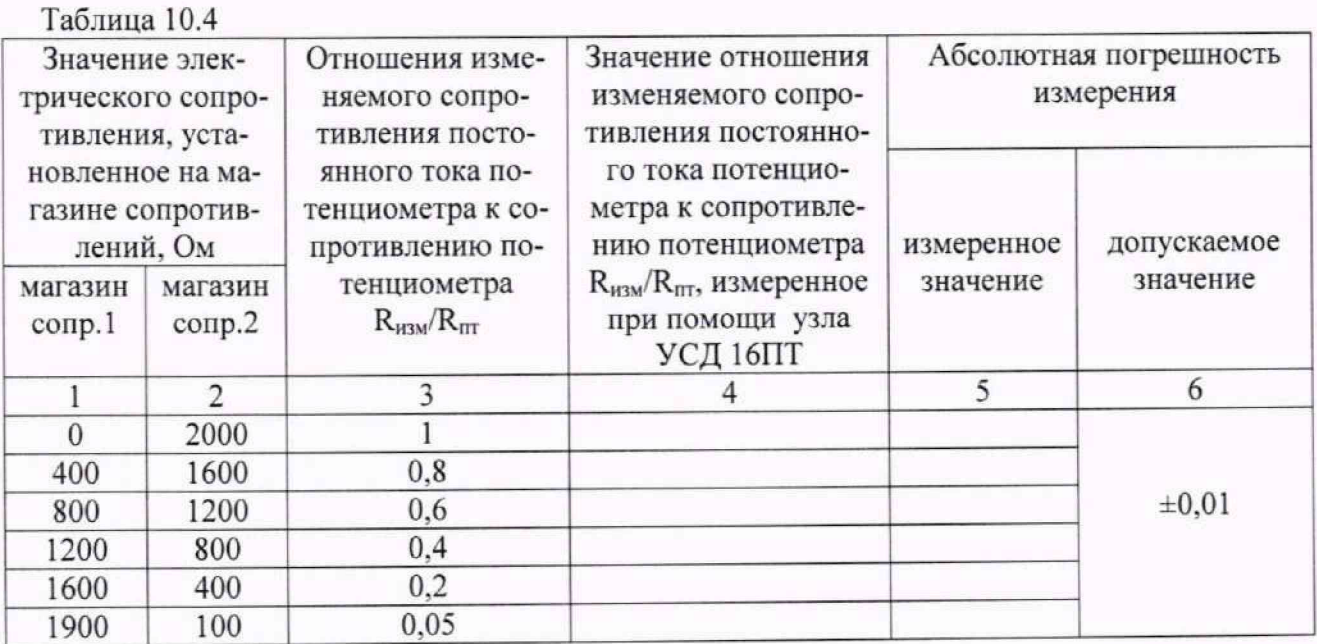

10.4.1.4 Рассчитать значения абсолютных погрешностей измерений отношения изменяемого сопротивления постоянного тока потенциометра к сопротивлению потенциометра R<sub>изм</sub>/R<sub>пт</sub> по формуле (4):

$$
\Delta = (R_{\mu_{3M}}/R_{\pi\tau})_{\mu_{3M}} - (R_{\mu_{3M}}/R_{\pi\tau})_{\nu c\tau} , \qquad (4)
$$

- где ( $R_{uvw}/R_{rr}$ )<sub>изм</sub> значение отношения изменяемого сопротивления постоянного тока потенциометра к сопротивлению потенциометра, измеренное узлом УСД16ПТ;
	- $(R_{H3M}/R_{\text{HT}})_{\text{ver}}$  значение отношения изменяемого сопротивления постоянного тока потенциометра к сопротивлению потенциометра, установленного при помощи магазинов сопротивлений

10.4.1.5 Результаты поверки считать положительными, если значения абсолютных погрешностей измерений отношения изменяемого сопротивления постоянного тока потенциометра к сопротивлению потенциометра R<sub>изм</sub>/R<sub>пт</sub>, находятся в пределах, приведенных в графе 6 таблицы 10.4.

#### 10.5 Определение метрологических характеристик узлов УСД ТН

10.5.1 Определение диапазона и абсолютной погрешности измерений отношения отклонения электрического сопротивления постоянному току моста от номинального к номинальному сопротивлению моста (Rм-Rном)/Rном

10.5.1.1 Собрать измерительную схему в соответствии с рисунком 5.

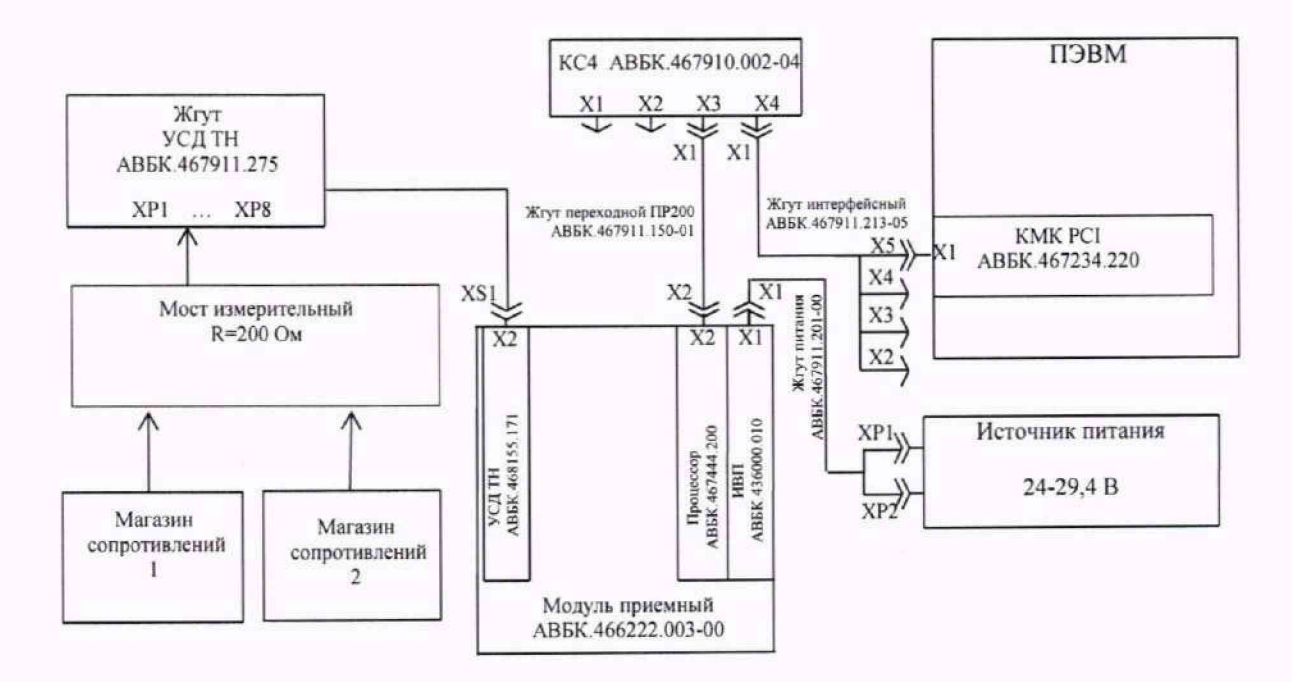

#### Рисунок 5

10.5.1.2 Подключить магазины сопротивлений и мост измерительный из состава ЗИП узлов к поверяемому каналу жгутом УСД ТН АВБК.467911.275 в соответствии со схемой приложения Д.

10.5.1.3 Установить диапазон измерений узла УСД ТН от -0,04 до +0,04.

10.5.1.4 Регулируя сопротивление магазинов добиться нулевого показания узла УСД ТН (баланса моста). Значение сопротивления магазинов R<sub>0</sub> записать в протокол.

10.5.1.5 Последовательно задавая сопротивление магазинов в соответствии с таблицей 10.5.1, провести измерение отношения отклонения электрического сопротивления постоянному току моста от номинального к номинальному сопротивлению моста при помощи узла УСД ТН. Результаты измерений записать в протокол.

 $\sim$   $\sim$ 

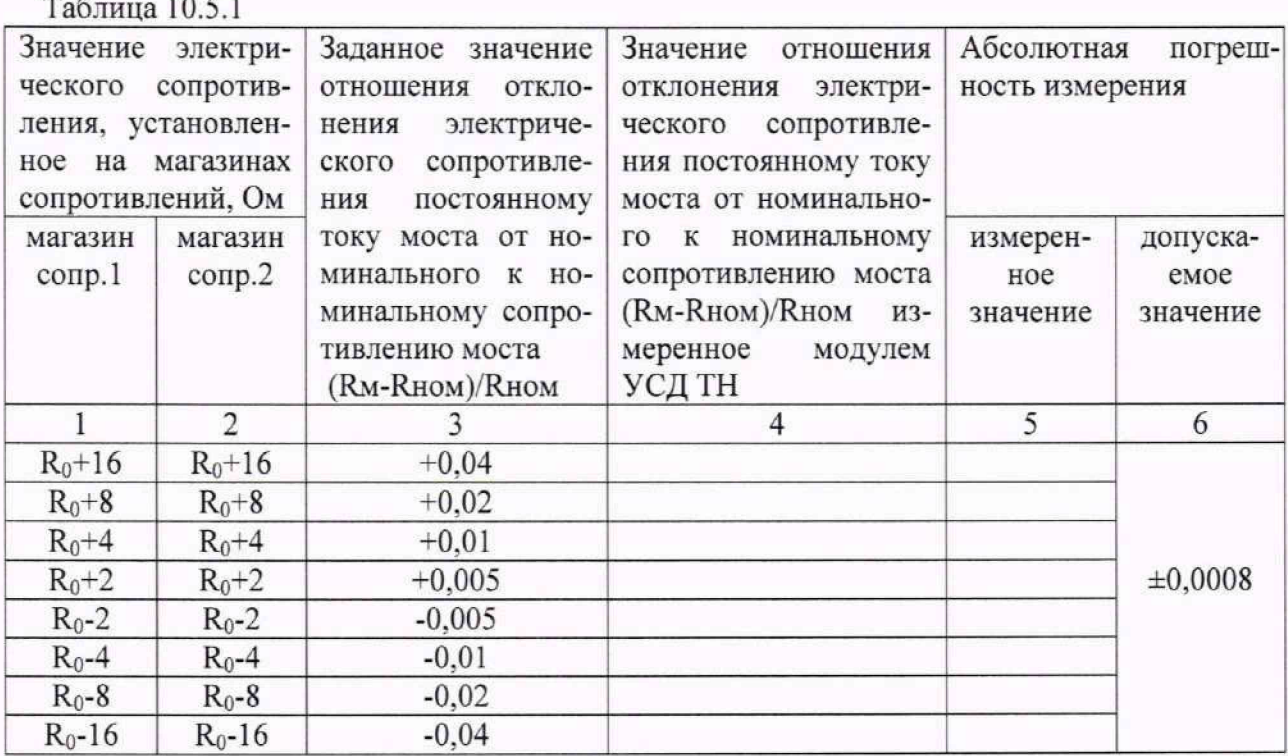

10.5.1.6 Рассчитать значения абсолютных погрешностей измерений отношения отклонения электрического сопротивления постоянному току моста от номинального к номинальному сопротивлению моста (Rм-Rном)/ Rном по формуле (5).

$$
\Delta = ((R_M - R_{HOM})/R_{HOM})_{H3M} - ((R_M - R_{HOM})/R_{HOM})_{YCT} ,
$$
 (5)

где (( $R_M - R_{HOM}/R_{HOM}$ )<sub>изм</sub> - значение отношения отклонения электрического сопротивления постоянному току моста от номинального к номинальному сопротивлению моста измеренное модулем УСД ТН;

 $((R_M-R_{HOM}/R_{HOM})_{VCT}$  - установленное значение отношения отклонения электрического сопротивления постоянному току моста от номинального к номинальному сопротивлению моста.

10.5.1.7 Установить диапазон измерений узла УСД ТН от -0,02 до +0,02.

10.5.1.8 Регулируя сопротивление магазинов добиться нулевого показания узла УСД ТН (баланса моста). Значение сопротивления магазинов R<sub>0</sub> записать в протокол.

10.5.1.9 Последовательно задавая сопротивление магазинов в соответствии с таблицей 10.5.2, провести измерение относительного изменения сопротивления при помощи узла УСД ТН. Результаты измерений записать в протокол.

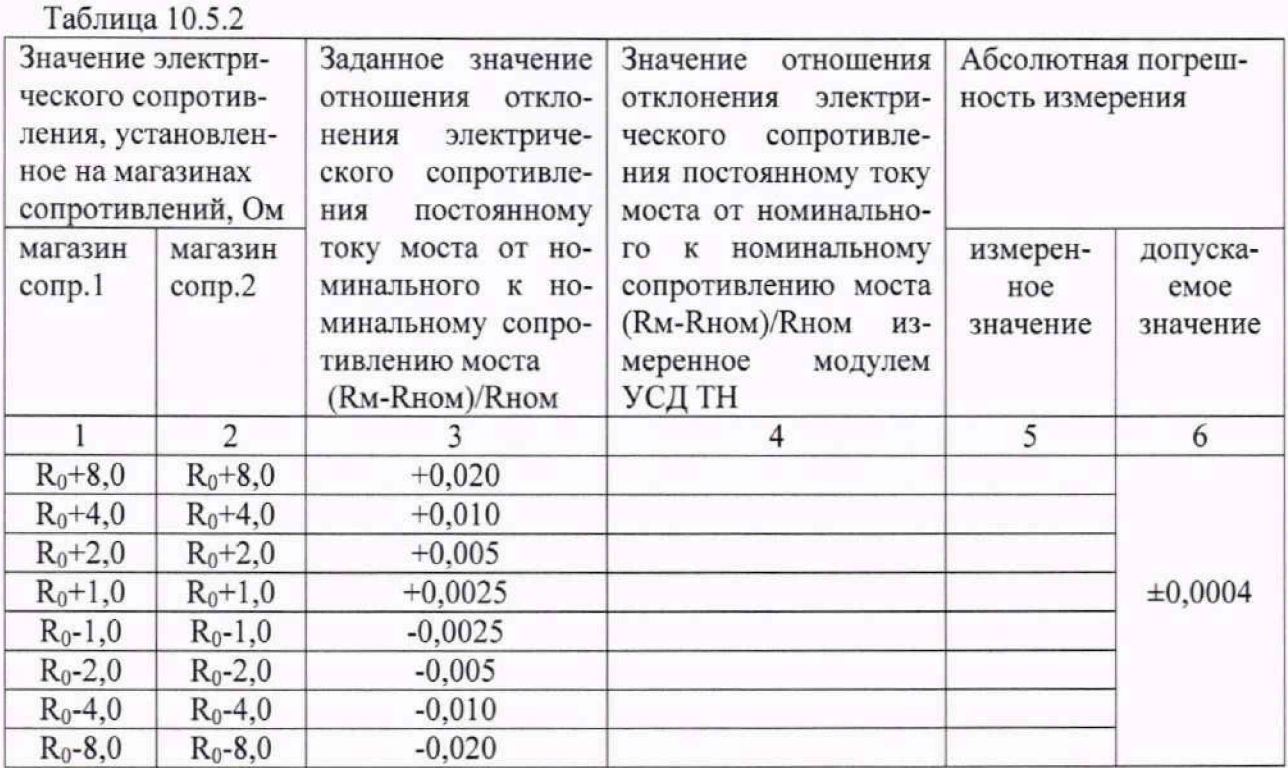

**1 0 .5 .1 .1 0** Рассчитать значения абсолютных погрешностей измерений отношения отклонения электрического сопротивления постоянному току моста от номинального к номинальному сопротивлению моста**( R <sup>m</sup> - R h o m )/R hom п о** формуле **(5).**

10.5.1.11 Установить диапазон измерений узла УСД ТН от -0,01 до +0,01.

10.5.1.12 Регулируя сопротивление магазинов добиться нулевого показания узла УСД ТН (баланса моста). Значение сопротивления магазинов  $R_0$  записать в протокол.

10.5.1.13 Последовательно задавая сопротивление магазинов в соответствии с таблицей 10.5.3. провести измерение отношения отклонения электрического сопротивления постоянному току моста от номинального к номинальному сопротивлению моста при помощи узла УСД ТН. Результаты измерений записать в протокол.

 $T_95 \pi u \pi_9 10.5.3$ 

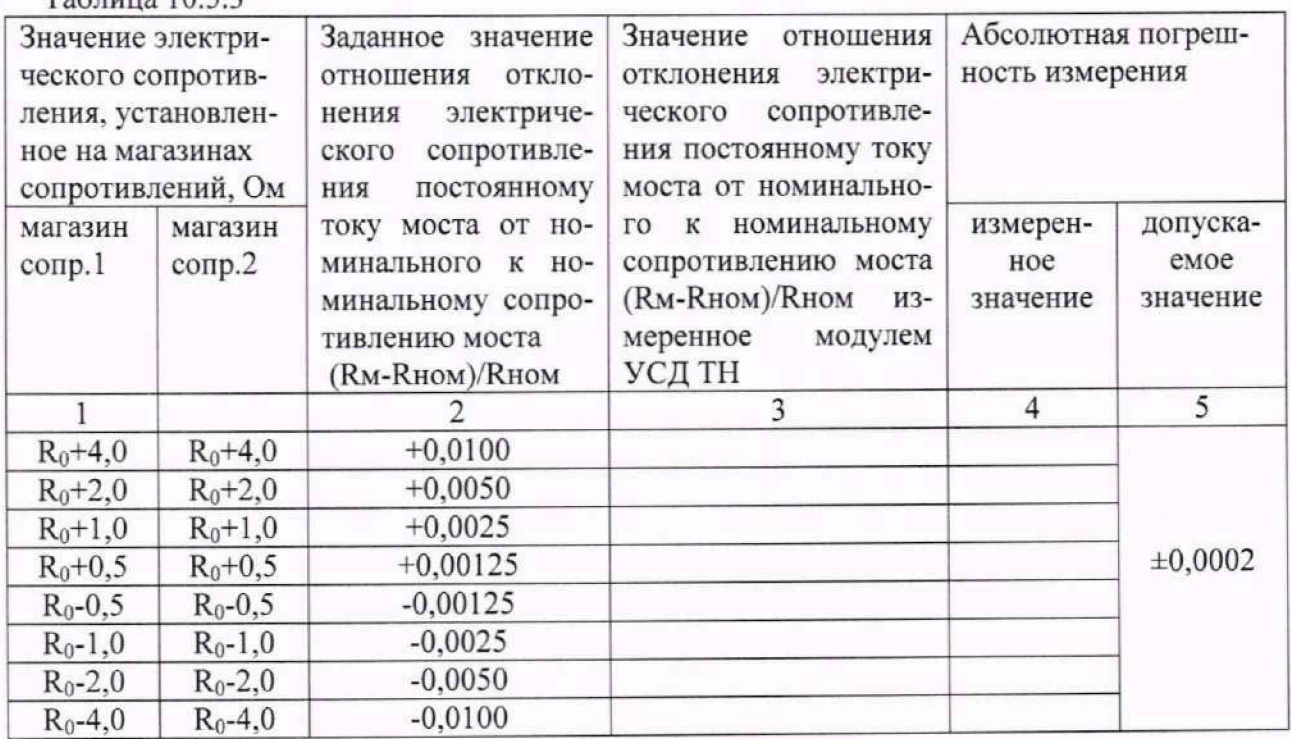

10.5.1.14 Рассчитать значения абсолютных погрешностей измерений отношения отклонения электрического сопротивления постоянному току моста от номинального к номинальному сопротивлению моста **( R <sup>m</sup> - R ho m )/R hom п о** формуле (5).

10.5.1.15 Установить диапазон измерений узла УСД ТН от -0,005 до +0,005.

10.5.1.16 Регулируя сопротивление магазинов добиться нулевого показания узла УСД ТН (баланса моста). Значение сопротивления магазинов R<sub>0</sub> записать в протокол.

10.5.1.17 Последовательно задавая сопротивление магазинов в соответствии с таблицей 10.5.4, провести измерение отношения отклонения электрического сопротивления постоянному току моста от номинального к номинальному сопротивлению моста при помощи узла УСД ТН. Результаты измерений записать в протокол.

Таблица 10.5.4 Значение электрического сопротивления. установленное на магазинах сопротивлений, Ом Заданное значение отношения отклонения электрического сопротивления постоянному току моста от номинального к номинальному сопротивлению моста **( R m - R h o m )/R ho m** Значение отношения отклонения электрического сопротивления постоянному току моста от номинального к номинальному сопротивлению моста **( R <sup>m</sup> - R h o m )/R hom** измеренное модулем УСД **ТН** Абсолютная погрешность измерения магазин сопр.1 магазин сопр.2 измеренное значение допускаемое значение 1 **2 3 4 5 6**  $R_0+2,0$   $R_0+2,0$   $+0,0050$  $\pm 0.0001$  $R_0+1,0$   $R_0+1,0$   $+0,0025$  $R_0+0,5$   $R_0+0,5$   $+0,00125$ **Ro-0,5 Ro-0,5 -0,00125**  $R_0$ -1,0 **Ro-1.0 -0.0025 Ro-2,0 Ro-2,0 -0,0050**

10.5.1.18 Рассчитать значения абсолютных погрешностей измерений отношения отклонения электрического сопротивления постоянному току моста от номинального к номинальному сопротивлению моста **( R <sup>m</sup> - R h o m )ZRhom п о** формуле (5).

10.5.1.19 Результаты поверки считать положительными, если значения абсолютных погрешностей измерений отношения отклонения электрического сопротивления постоянному току моста от номинального к номинальному сопротивлению моста **( R <sup>m</sup> - R h o m )/R h o m .** находятся в пределах, приведенных в графе 6 таблицы 10.5.1-10.5.4.

### 10.6 Определение метрологических характеристик узлов УСД ТР

10.6.1 Определение диапазона и абсолютной погрешности измерений электрического сопротивления постоянному току

10.6.1.1 Собрать измерительную схему в соответствии с рисунком 6.

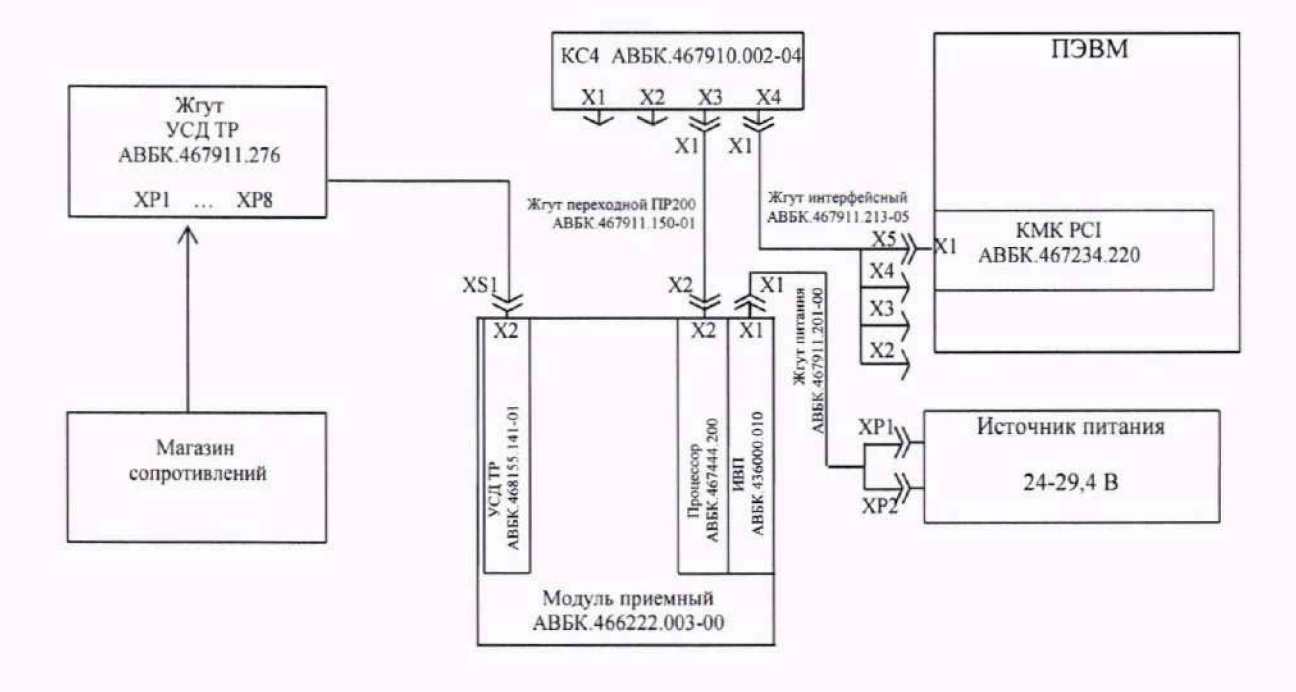

#### Рисунок 6

10.6.1.2 Подключить магазин сопротивлений к поверяемому каналу жгутом УСД ТР АВБК.467911.276 в соответствии со схемой приложения Е.

10.6.1.3 Последовательно задавая сопротивление магазина сопротивлений в соответствии с таблицей 10.6.1, провести измерение сопротивления при помощи аналогово узла УСД ТР. Результаты измерений записать в протокол.

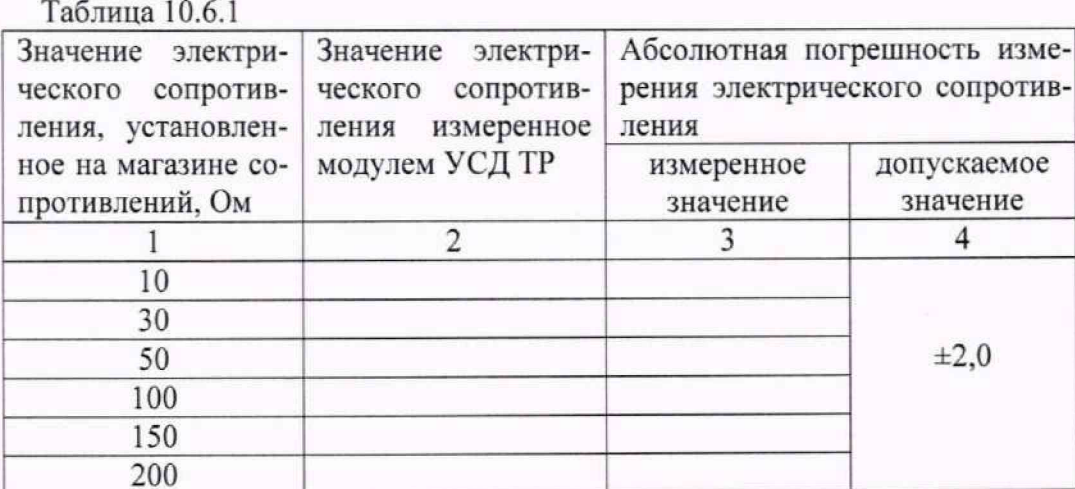

10.6.1.4 Рассчитать значения абсолютных погрешностей измерений электрического сопротивления по формуле (6):

$$
\Delta = R_{\text{H3M}} - R_{\text{ycr}} \quad , \tag{6}
$$

- значение электрического сопротивления измеренное модулем где  $R_{\mu\nu}$  -УСД ТР, Ом;
	- R<sub>ycr</sub> значение электрического сопротивления, установленное на магазине сопротивлений, Ом.

10.6.1.5 Результаты поверки считать положительными, если значения абсолютных погрешностей измерений электрического сопротивления, находятся в пределах, приведенных в графе 4 таблицы 10.6.1.

### 10.7 Определение метрологических характеристик узлов УСД ТП 10.7.1 Определение диапазона и абсолютной погрешности измерений напряжения постоянного тока

10.7.1.1 Собрать измерительную схему в соответствии с рисунком 7.

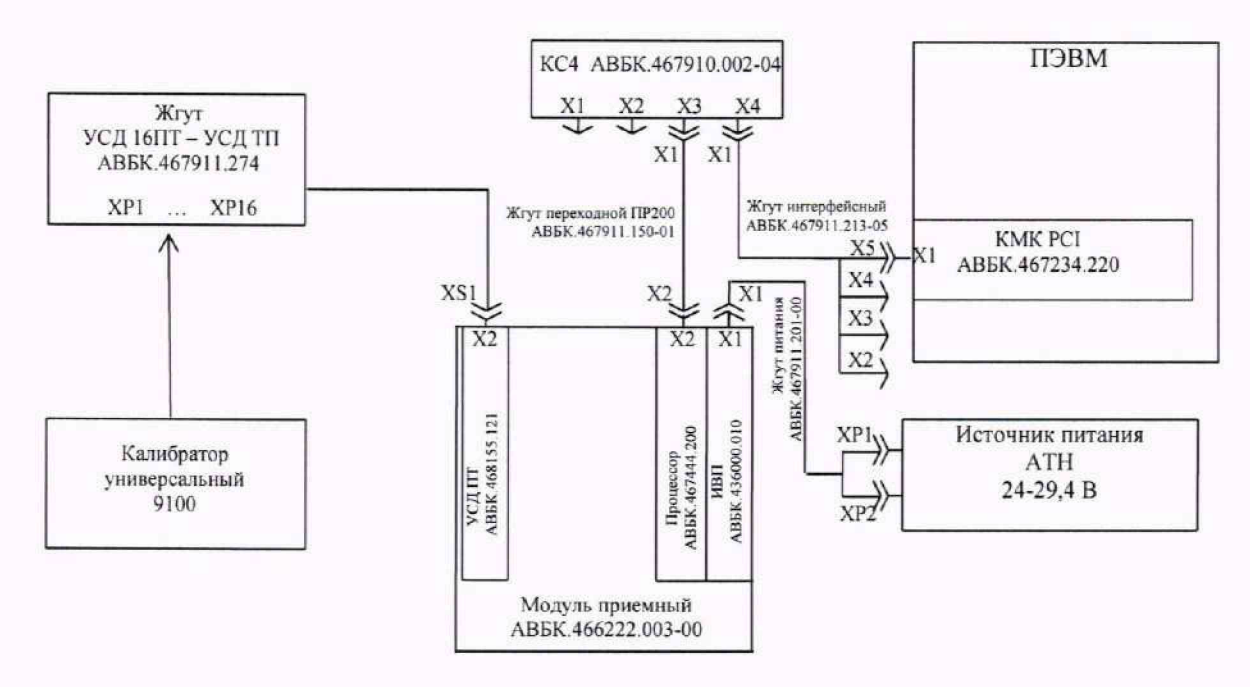

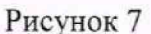

10.7.1.2 Подключить калибратор к поверяемому каналу жгутом УСД 16ПТ-УСД ТП АВБК.467911.274 в соответствии со схемой приложения Ж.

10.7.1.3 Установить на калибраторе режим работы воспроизведение напряжения постоянного тока.

10.7.1.4 Установить диапазон измерений узла УСД ТП -30 до +30 мВ.

10.7.1.5 Последовательно задавая на калибраторе напряжение постоянного тока соответствии с таблицей 10.7.1, провести измерения напряжения постоянного тока при помощи узла УСД ТП. Результаты измерений записать в протокол.

Таблина 10.7.1

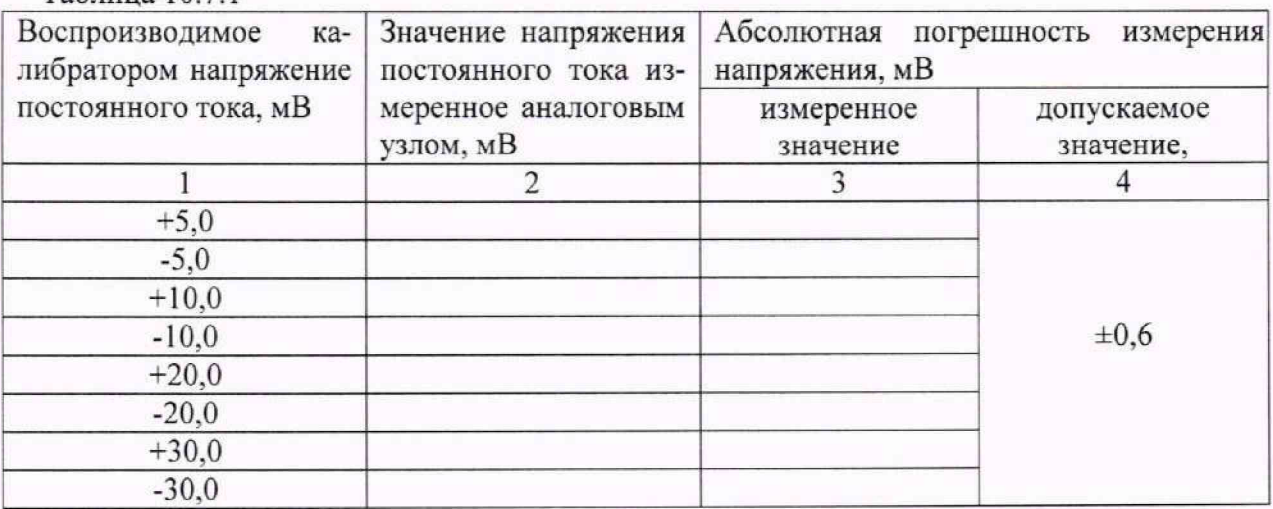

10.7.1.6 Рассчитать значения абсолютных погрешностей измерений напряжения постоянного тока по формуле (7):

$$
\Delta = U_{\text{HSM}} - U_{\text{Ka\text{JH6}paropa}} \quad , \tag{7}
$$

10.7.1.7 Установить диапазон измерений узла УСД ТП -60 до +60 мВ.

10.7.1.8 Последовательно задавая на кашбраторе напряжение постоянного тока соответствии с таблицей 10.7.2, провести измерения напряжения постоянного тока при помощи узла УСД ТП. Результаты измерений записать в протокол.

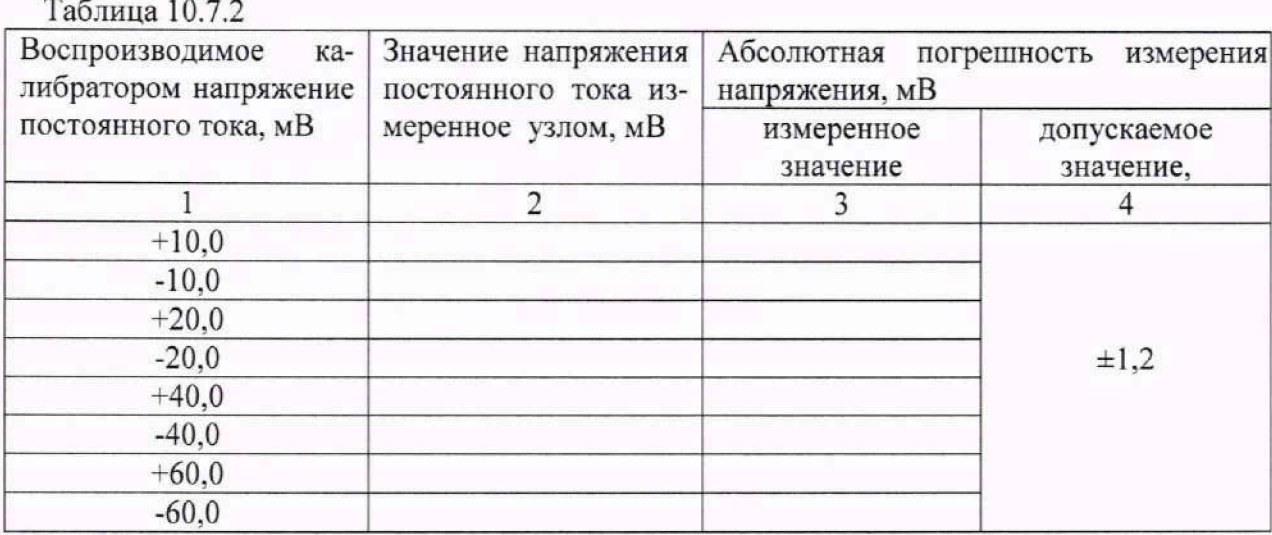

10.7.1.9 Рассчитать значения абсолютных погрешностей измерений напряжения постоянного тока по формуле (7).

10.7.1.10 Установить диапазон измерений узла УСД ТП -120 до +120 мВ.

10.7.1.11 Последовательно задавая на калибраторе напряжение постоянного тока соответствии с таблицей 10.7.3. провести измерения напряжения постоянного тока при помощи узла УСД ТП. Результаты измерений записать в протокол.

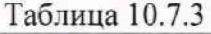

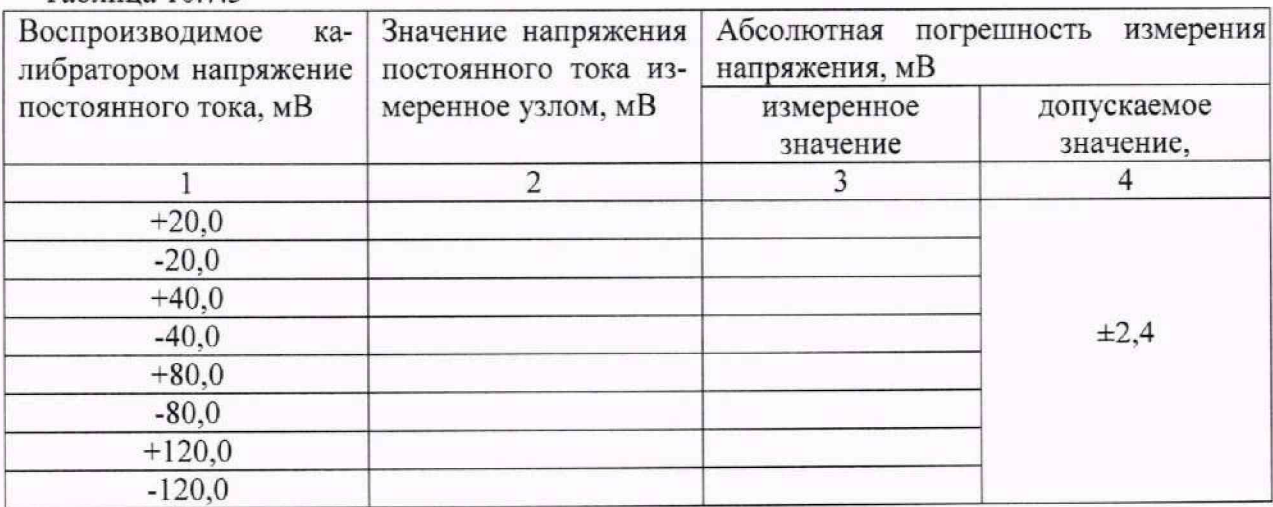

где  $U_{H3M}$  - значение напряжения постоянного тока, измеренное при помощи узла УСД ТП. В;

 $U_{\text{kaли6paropa}}$  - значение напряжения постоянного тока, установленное на калибраторе, В.

10.7.1.12 Рассчитать значения абсолютных погрешностей измерений напряжения постоянного тока по формуле (7).

10.7.1.13 Результаты поверки считать положительными, если значения абсолютных погрешностей измерений напряжения постоянного тока находятся в пределах, приведенных в графе 4 таблицы 10.7.1 - 10.7.3.

#### 10.8 Определение метрологических характеристик узлов УСД И 10.8.1 Определение диапазона и абсолютной погрешности измерений напряжения постоянного тока

10.8.1.1 Собрать измерительную схему в соответствии с рисунком 8.

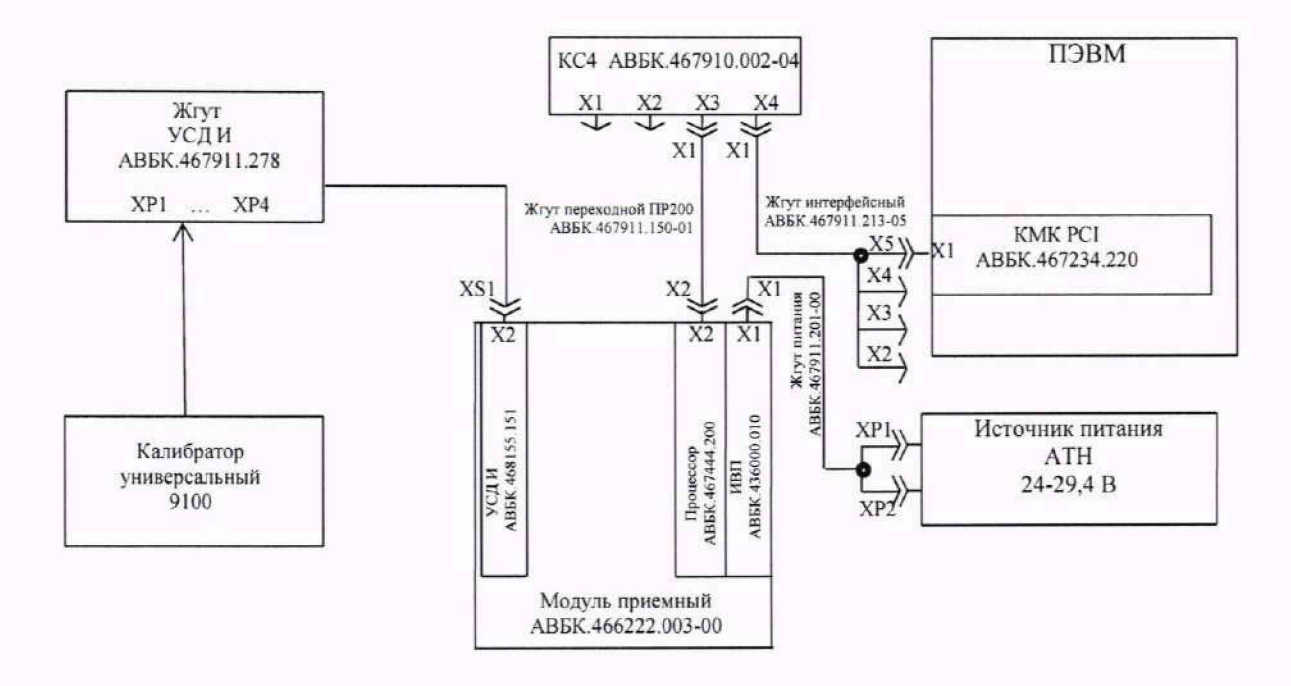

#### Рисунок 8

10.8.1.2 Подключить калибратор к поверяемому каналу жгутом УСД И АВБК.467911.278 в соответствии со схемой приложения 3.

10.8.1.3 Установить на калибраторе режим работы воспроизведение напряжения постоянного тока.

10.8.1.4 Последовательно задавая на калибраторе напряжение постоянного тока соответствии с таблицей 10.8.1, провести измерения напряжения постоянного тока при помощи узла УСД И. Результаты измерений записать в протокол.

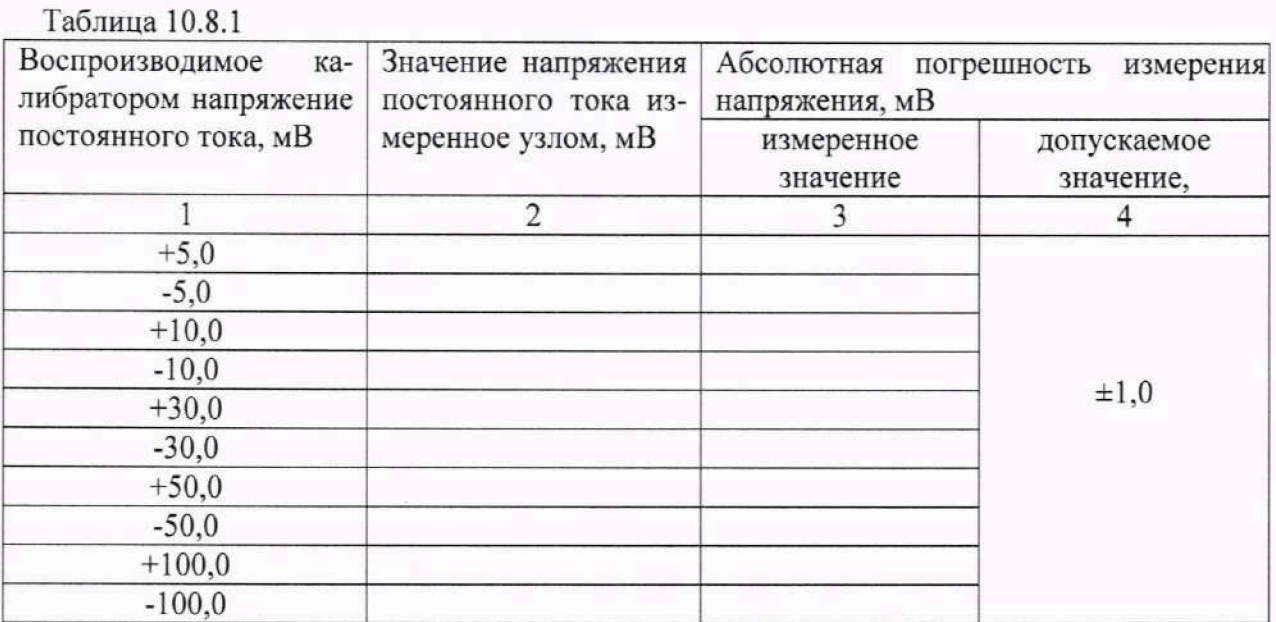

10.8.1.4 Рассчитать значения абсолютных погрешностей измерений напряжения постоянного тока по формуле (8):

 $\Delta = U_{\text{H3M}} - U_{\text{KAIM6paropa}}$ ,  $(8)$ 

- где U<sub>им</sub> значение напряжения постоянного тока измеренное при помощи узла УСДИ, мВ:
	- Uкалибратора значение напряжения постоянного тока, установленное на калибраторе, мВ.

10.8.1.5 Результаты поверки считать положительными, если значения абсолютных погрешностей измерений напряжения постоянного тока находятся в пределах, приведенных в графе 4 таблицы 9.8.1.

### 11 ОФОРМЛЕНИЕ РЕЗУЛЬТАТОВ ПОВЕРКИ

11.1 Результаты поверки нагрузок подтверждаются сведениями о результатах поверки средств измерений, включенными в Федеральный информационный фонд по обеспечению единства измерений. По заявлению владельца нагрузки или лица, представившего ее на поверку, выдается свидетельство о поверке и (или) в паспорт нагрузки вносится запись о проведенной поверке, заверяемая подписью поверителя и знаком поверки, с указанием даты поверки, или выдается извещение о непригодности к применению средства измерений.

11.2 Результаты поверки оформить в соответствии с приказом Минпромторга № 2510 от 31.07.2020.

Начальник НИО-6 ФГУП «ВНИИФТРИ»

Hollen

В.И. Добровольский

Начальник лаборатории 620 ФГУП «ВНИИФТРИ»

**H.B.** Нечаев

### Приложение А (обязательное) Схема подключения источника сигнала к каналам узла УСД 32

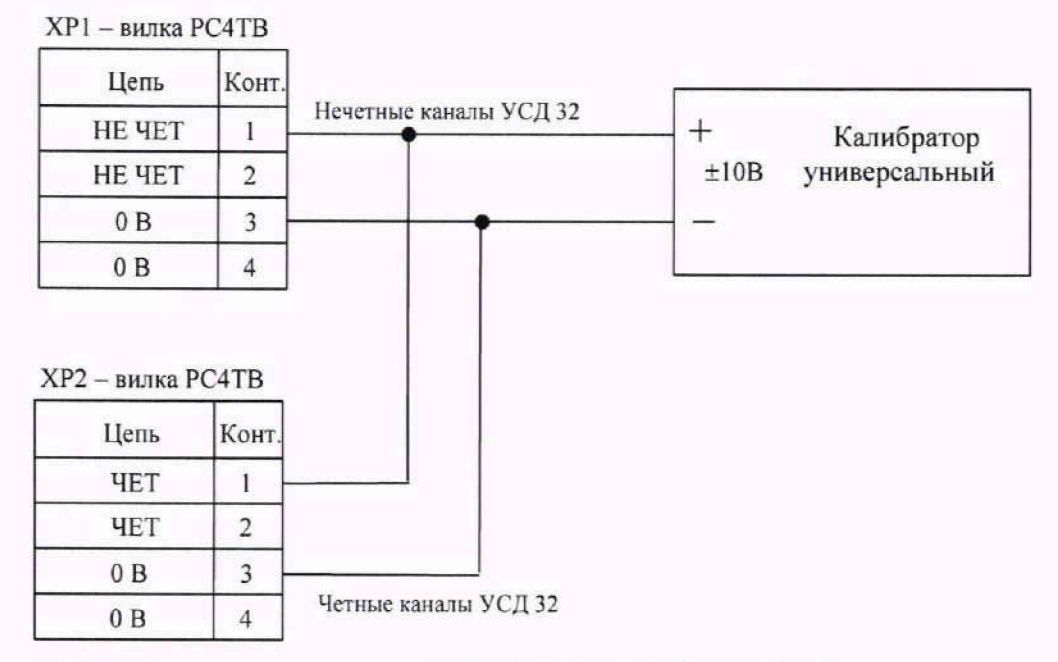

ХР1, ХР2 -соединители жгута УСД32-УСДД АВБК.467911.279

### Приложение Б (обязательное) Схема подключения источника сигнала к каналам узла УСД Д

#### **ХР1 - вилка РС4ТВ**

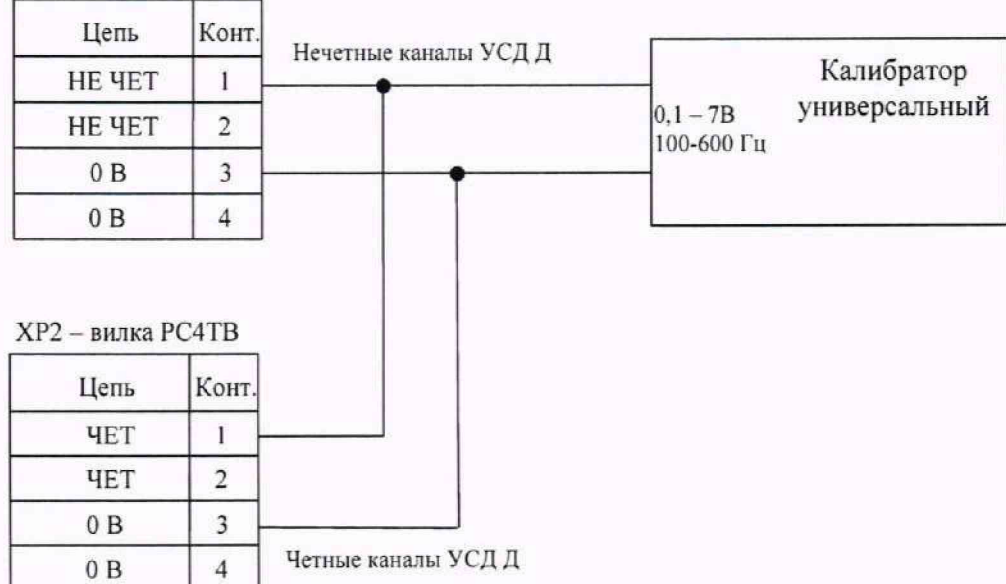

ХР1, ХР2 -соединители жгута УСД32-УСДЦ АВБК.467911.279

### Приложение В (обязательное) Схема подключения источника сигнала к каналам узла УСД IСР

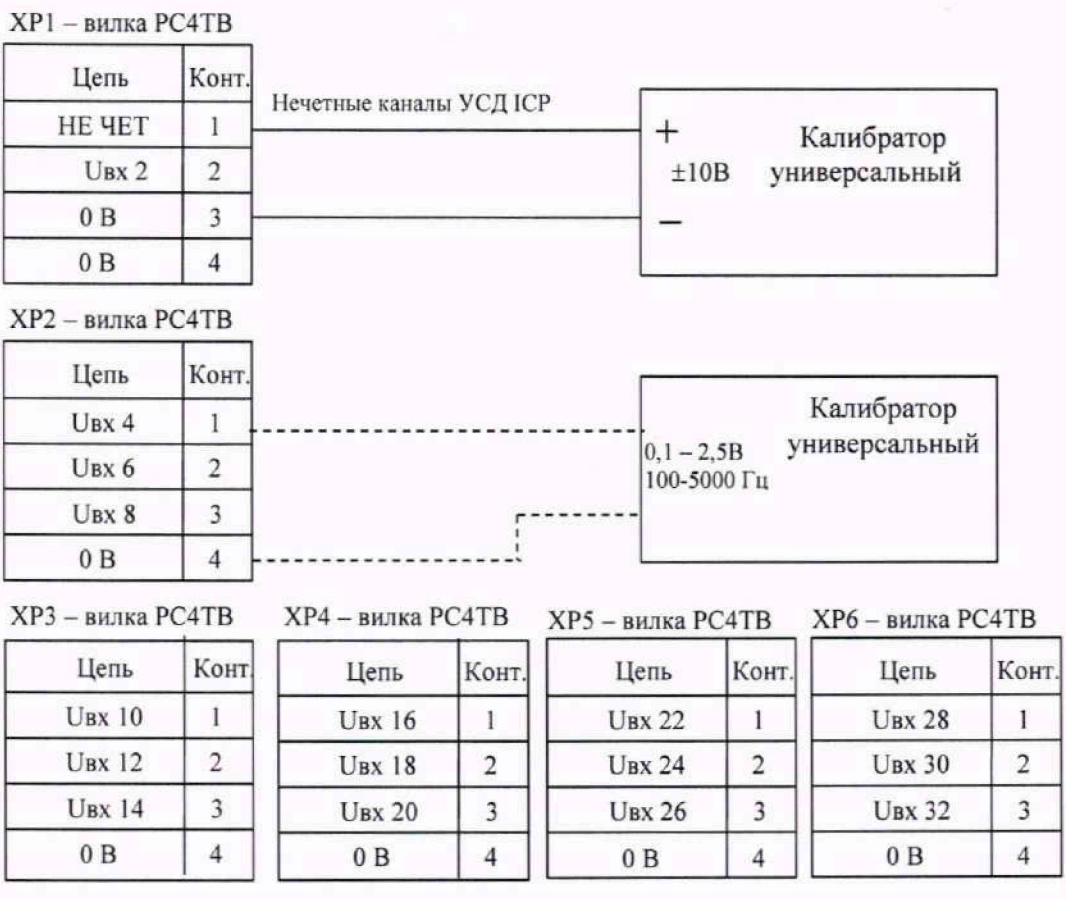

XP1...XP6-соединители жгута УСД32(IEEE) ABEK.467911.277

### Приложение Г (обязательное) Схема подключения источника сигнала к каналам узла УСД 16ПТ

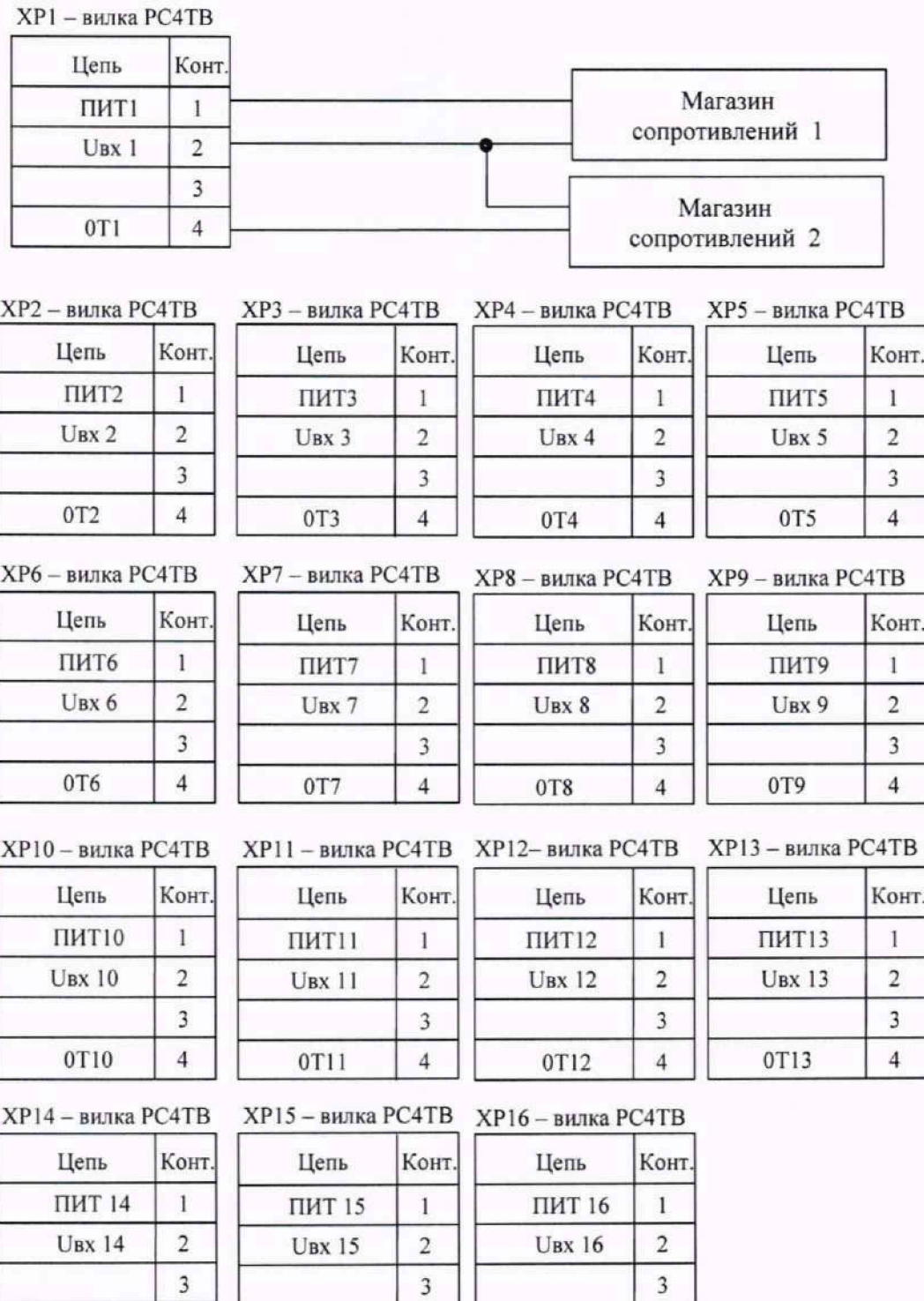

XPI ...Х Р 16 -соединители жгута УСД 16ПТ-УСДТП АВБК.467911.274

**0Т16 4**

**0Т15 4**

**0Т14 4**

### Приложение Д (обязательное) Схема подключения источника сигнала к каналам узла УСД ТН

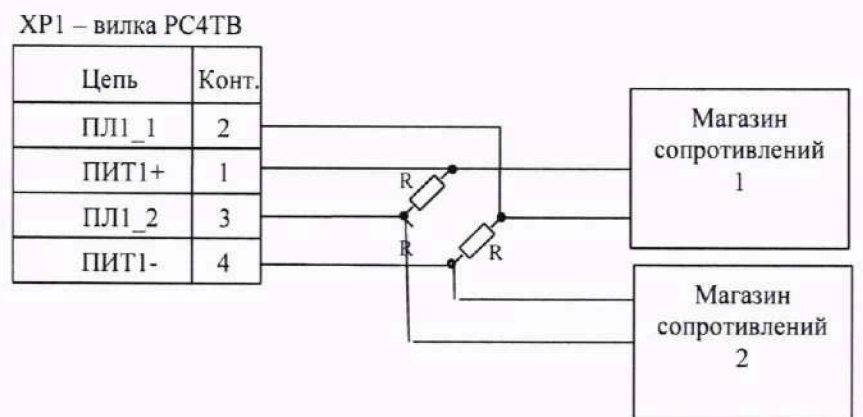

**ХР2 - вилка РС4ТВ ХРЗ - вилка PC4TB ХР4 - вилка РС4ТВ**

**Цепь Конт Цепь Конт. ПИТ2+ 1 ПИТЗ+ 1**  $\Pi$  $\Pi$  $\Pi$ **2 2 1 1 1 2 2 ПЛ2\_2 3 ПЛ32 3 ПИТ2- 4 ПИТЗ- 4**

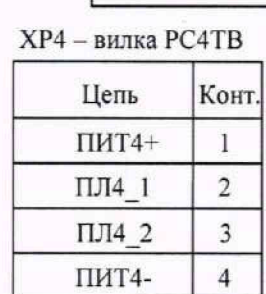

**ХР5 - вилка PC4ТВ ХР6 - вилка PC4TB**

**Цепь Конт Цепь Конт. ПИТ5+ 1 ПИТ6+ 1 ПЛ5\_1 2 ПЛ6 1 2 ПЛ5\_2 3 ПЛ6 2 3 ПИТ5- 4 ПИТ6- 4**

**ХР7 - вилка РС4ТВ ХР8 - вилка РС4ТВ**

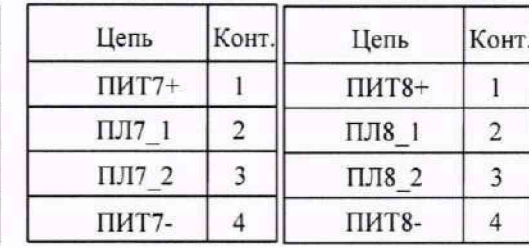

ХР1...ХР8 -соединители жгута УСД ТН АВБК.467911.275

**1 R=200 Ом С2-29В-0.25М-200 0м^0.25%-1.0-Б ОЖ0.467.130 ТУ**

### Приложение Е (обязательное) Схема подключения источника сигнала к каналам узла УСД ТР

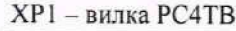

**Ubx5 2 0V5 3 0Т5 4**

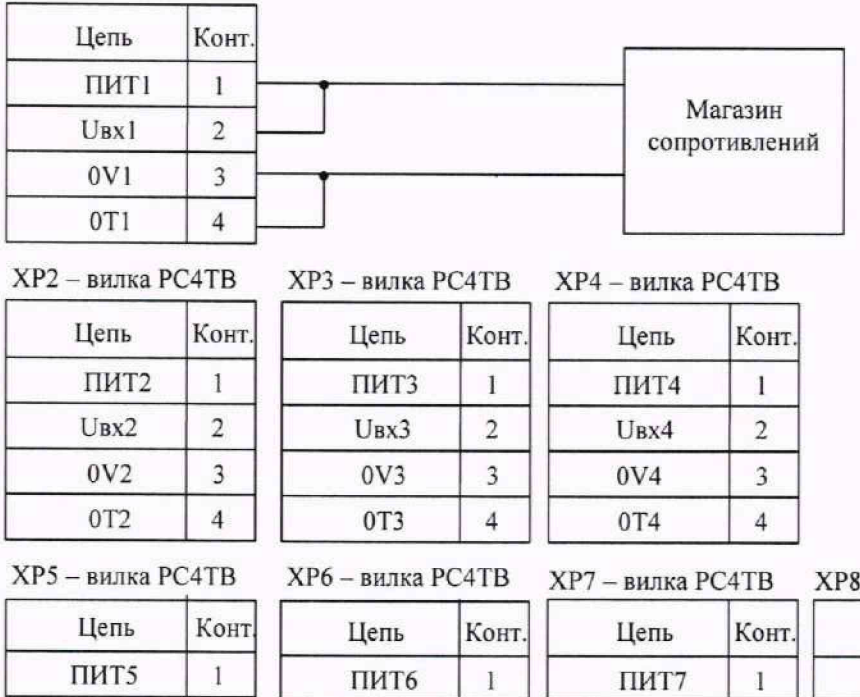

**Ubx6 2 0V6 3 0Т6 4**

**ХР6 - вилка РС4ТВ ХР7 - вилка РС4ТВ ХР8 - вилка РС4ТВ ПИТ7** 1  $U_B x 7$  2 **0V7** 3 **0Т7** 4 **Цепь Конт. ПИТ8 1 Ubx8 2 0V8 3 0Т8 4**

ХР1...ХР8 -соединители жгута УСД ТР АВБК.467911.276

### Приложение Ж (обязательное) Схема подключения источника сигнала к каналам узла УСД ТП

**ХР1 - вилка РС4ТВ**

| Цепь  | Конт. |                               |
|-------|-------|-------------------------------|
| ПИТ1  |       | Калибратор                    |
| UBX 1 |       | универсальный<br>$\pm 115$ MB |
|       |       | $\overline{\phantom{a}}$      |
| 0T1   |       |                               |

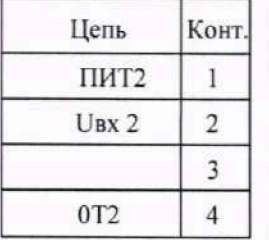

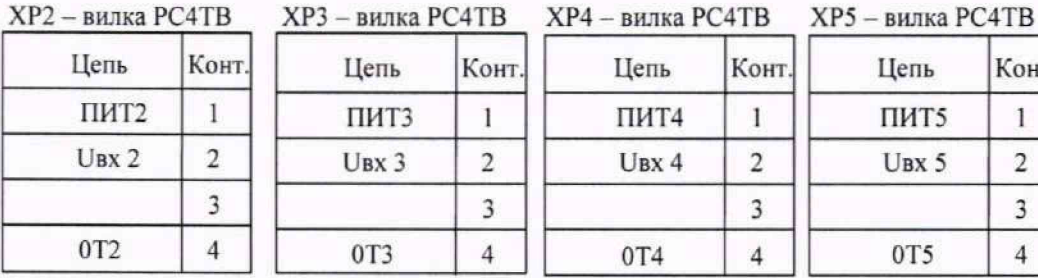

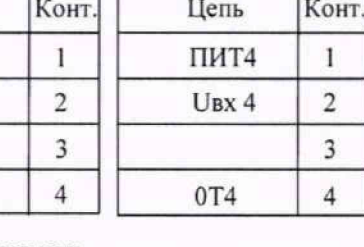

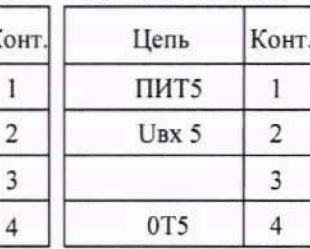

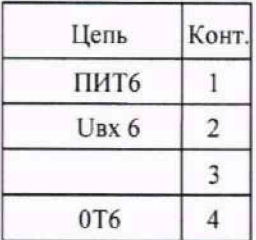

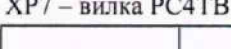

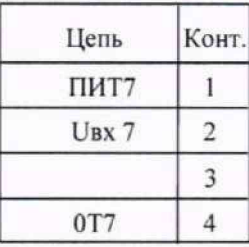

**ХР6 - вилка РС4ТВ ХР7 - вилка РС4ТВ ХР8 - вилка РС4ТВ ХР9 - вилка РС4ТВ** Цепь **Кон** 

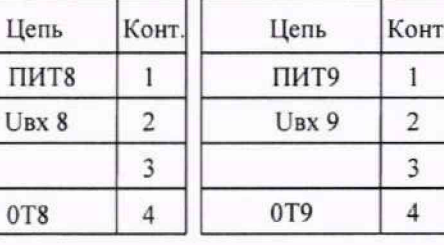

**ХР10 - вилка РС4ТВ ХР11 - вилка РС4ТВ ХР12- вилка РС4ТВ ХР13 - вилка РС4ТВ**

**Цепь Конт. ПИТ10 1** UBX 10 2

**3**

**3**

**Цепь Конт.**

ПИТ11 1 U bx **11 2 3 0Т11 4**

| (P12- вилка PC4TB |       |  |
|-------------------|-------|--|
| Цепь              | Конт. |  |
| <b>ПИТ12</b>      |       |  |
| $U_{\rm BX}$ 12   |       |  |
|                   |       |  |
| 0T12              |       |  |

**3**

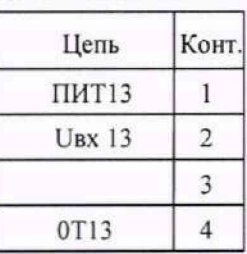

**OT10** 4

**Цепь Конт.**  $\Pi$ *H***T** 14 1 U bx **14 2**

**0TI4 4**

**Цепь ПИТ 15 1** U<sub>BX</sub> 15

**0Т15 4**

**ХР14- вилка РС4ТВ ХР15 - вилка РС4ТВ Х Р16 - вилка РС4ТВ**

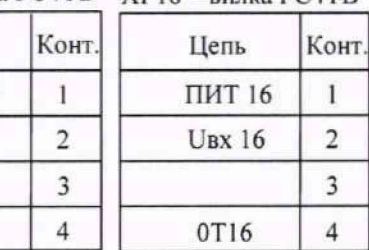

ХР1...ХР16-соединители жгута УСД 16ПТ-УСД ТП АВБК.467911.274

### Приложение 3 (обязательное) Схема подключения источника сигнала к каналам узла УСД И

**ХР1 - вилка PC4TB**

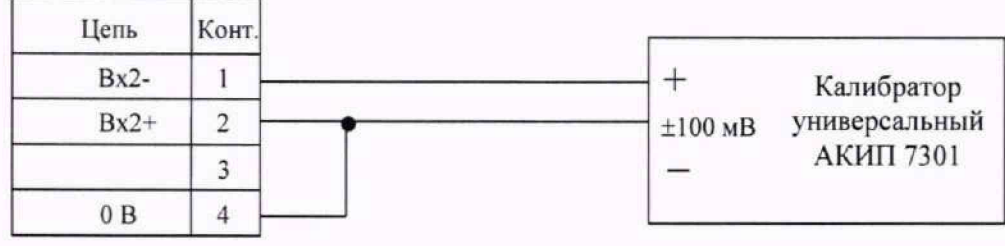

**B**  $\overline{2}$ **3**

**ХР2 - вилка РС4ТВ ХРЗ - вилка РС4ТВ ХР4 - вилка РС4ТВ**

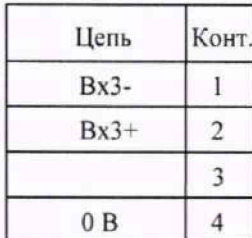

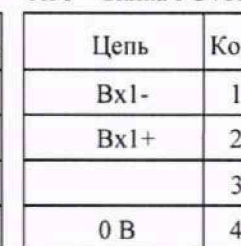

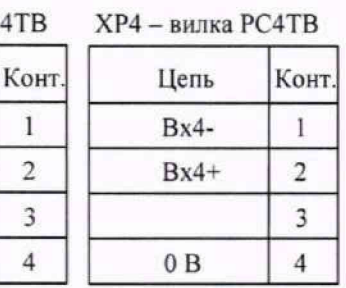

XPI ...ХР4 -соединители жгута УСД И АВБК.467911.278